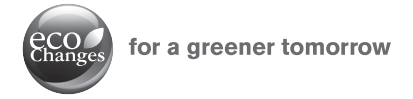

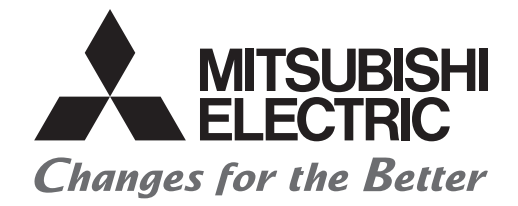

### MITSUBISHI ELECTRIC SERVO SYSTEM CONTROLLER

# **Migration Guide from Positioning Module to Simple Motion Module [QD74MH** ය **RD77MS]**

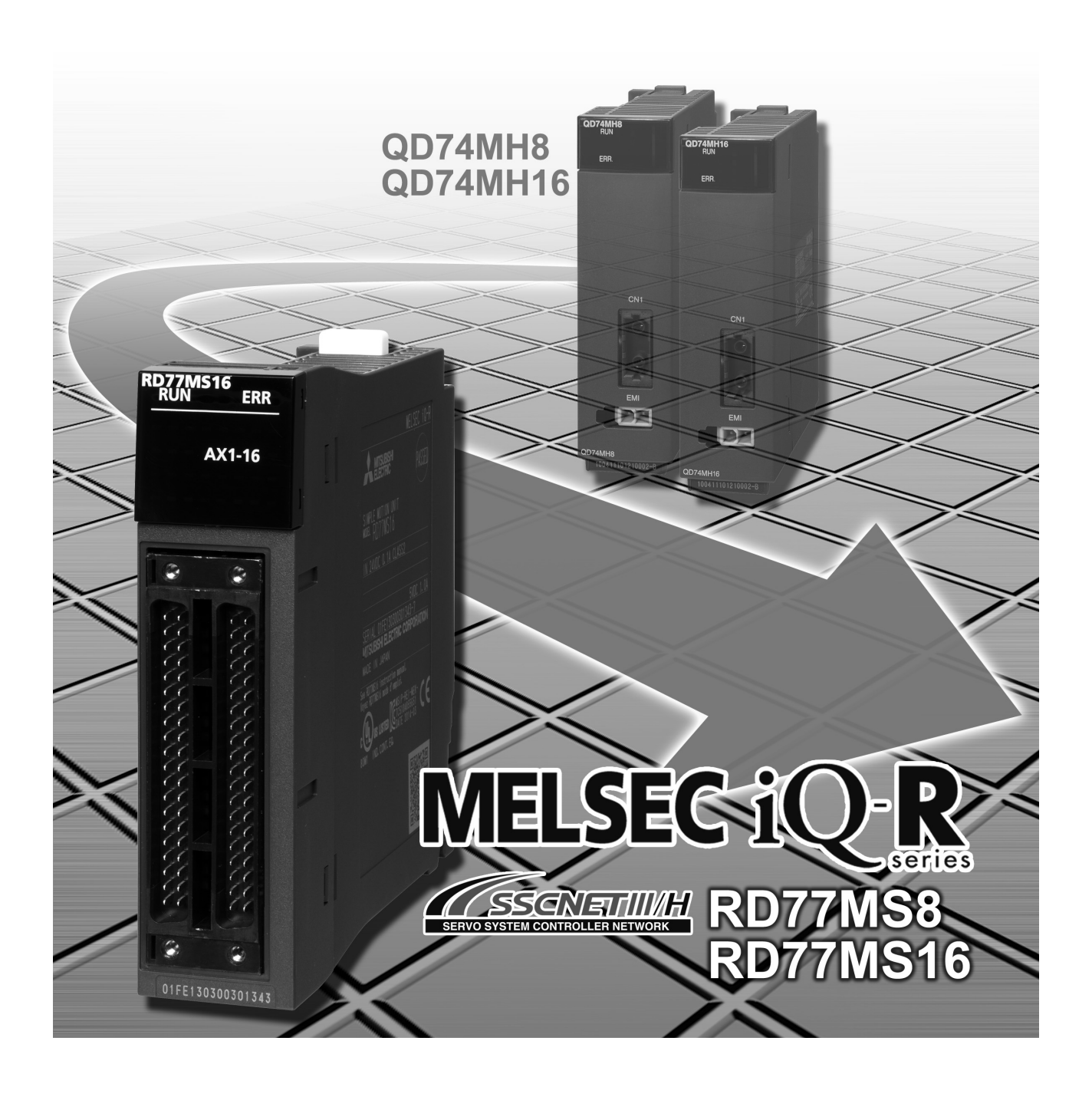

### SAFETY PRECAUTIONS

(Read these precautions before using this product.)

Before using this product, please read this manual and the relevant manuals carefully and pay full attention to safety to handle the product correctly.

The precautions given in this manual are concerned with this product only. Refer to the MELSEC iQ-R Module Configuration Manual for a description of the PLC system safety precautions.

In this manual, the safety precautions are classified into two levels: " $\triangle$ WARNING" and " $\triangle$ CAUTION".

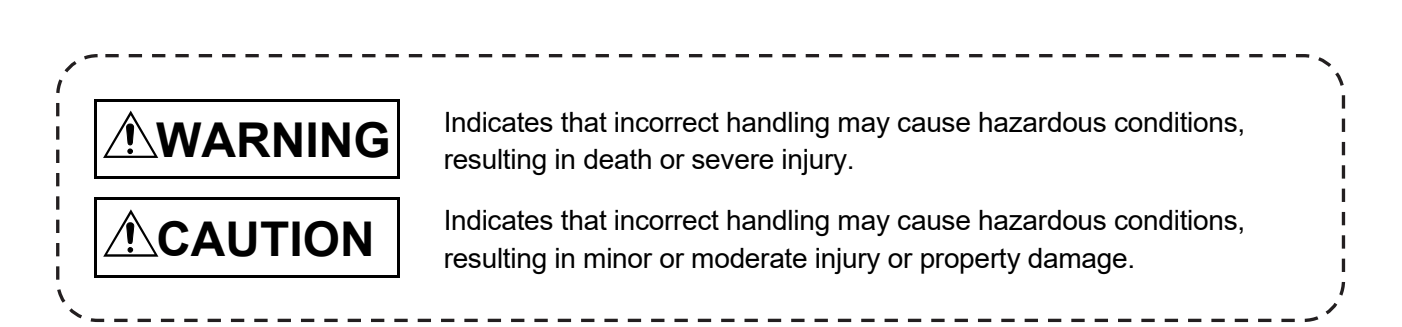

Under some circumstances, failure to observe the precautions given under " $\triangle$ CAUTION" may lead to serious consequences.

Observe the precautions of both levels because they are important for personal and system safety. Make sure that the end users read this manual and then keep the manual in a safe place for future reference.

### [Design Precautions]

### **WARNING**

● Configure safety circuits external to the programmable controller to ensure that the entire system operates safely even when a fault occurs in the external power supply or the programmable controller.

Failure to do so may result in an accident due to an incorrect output or malfunction.

- (1) Emergency stop circuits, protection circuits, and protective interlock circuits for conflicting operations (such as forward/reverse rotations or upper/lower limit positioning) must be configured external to the programmable controller.
- (2) When the programmable controller detects an abnormal condition, it stops the operation and all outputs are:
	- Turned off if the overcurrent or overvoltage protection of the power supply module is activated.
	- Held or turned off according to the parameter setting if the self-diagnostic function of the CPU module detects an error such as a watchdog timer error.
- (3) All outputs may be turned on if an error occurs in a part, such as an I/O control part, where the CPU module cannot detect any error. To ensure safety operation in such a case, provide a safety mechanism or a fail-safe circuit external to the programmable controller. For a fail-safe circuit example, refer to "General Safety Requirements" in the MELSEC iQ-R Module Configuration Manual.
- (4) Outputs may remain on or off due to a failure of a component such as a relay and transistor in an output circuit. Configure an external circuit for monitoring output signals that could cause a serious accident.
- In an output circuit, when a load current exceeding the rated current or an overcurrent caused by a load short-circuit flows for a long time, it may cause smoke and fire. To prevent this, configure an external safety circuit, such as a fuse.
- Configure a circuit so that the programmable controller is turned on first and then the external power supply. If the external power supply is turned on first, an accident may occur due to an incorrect output or malfunction.
- For the operating status of each station after a communication failure, refer to manuals relevant to the network. Incorrect output or malfunction due to a communication failure may result in an accident.
- When connecting an external device with a CPU module or intelligent function module to modify data of a running programmable controller, configure an interlock circuit in the program to ensure that the entire system will always operate safely. For other forms of control (such as program modification, parameter change, forced output, or operating status change) of a running programmable controller, read the relevant manuals carefully and ensure that the operation is safe before proceeding. Improper operation may damage machines or cause accidents.
- Especially, when a remote programmable controller is controlled by an external device, immediate action cannot be taken if a problem occurs in the programmable controller due to a communication failure. To prevent this, configure an interlock circuit in the program, and determine corrective actions to be taken between the external device and CPU module in case of a communication failure.

### [Design Precautions]

### **WARNING**

- Do not write any data to the "system area" and "write-protect area" of the buffer memory in the module. Also, do not use any "use prohibited" signals as an output signal from the CPU module to each module. Doing so may cause malfunction of the programmable controller system. For the "system area", "write-protect area", and the "use prohibited" signals, refer to the user's manual for the module used.
- If a communication cable is disconnected, the network may be unstable, resulting in a communication failure of multiple stations. Configure an interlock circuit in the program to ensure that the entire system will always operate safely even if communications fail. Failure to do so may result in an accident due to an incorrect output or malfunction.
- To maintain the safety of the programmable controller system against unauthorized access from external devices via the network, take appropriate measures. To maintain the safety against unauthorized access via the Internet, take measures such as installing a firewall.
- Configure safety circuits external to the programmable controller to ensure that the entire system operates safely even when a fault occurs in the external power supply or the programmable controller. Failure to do so may result in an accident due to an incorrect output or malfunction.
	- (1) Machine home position return is controlled by two kinds of data: a home position return direction and a home position return speed. Deceleration starts when the proximity dog signal turns on. If an incorrect home position return direction is set, motion control may continue without deceleration. To prevent machine damage caused by this, configure an interlock circuit external to the programmable controller.
	- (2) When the module detects an error, the motion slows down and stops or the motion rapidly stops, depending on the stop group setting in parameter. Set the parameter to meet the specifications of a positioning control system. In addition, set the home position return parameter and positioning data within the specified setting range.
	- (3) Outputs may remain on or off, or become undefined due to a failure of a component such as an insulation element and transistor in an output circuit, where the module cannot detect any error. In a system that the incorrect output could cause a serious accident, configure an external circuit for monitoring output signals.
- If safety standards (ex., robot safety rules, etc.,) apply to the system using the module, servo amplifier and servomotor, make sure that the safety standards are satisfied.
- Construct a safety circuit externally of the module or servo amplifier if the abnormal operation of the module or servo amplifier differs from the safety directive operation in the system.
- Do not remove the SSCNETIII cable while turning on the control circuit power supply of the module and servo amplifier. Do not see directly the light generated from SSCNETIII connector of the module or servo amplifier and the end of SSCNETIII cable. When the light gets into eyes, you may feel something wrong with eyes. (The light source of SSCNETIII complies with class1 defined in JISC6802 or IEC60825-1.)

### [Design Precautions]

### **WARNING**

- Do not install the control lines or communication cables together with the main circuit lines or power cables. Keep a distance of 100 mm or more between them. Failure to do so may result in malfunction due to noise.
- During control of an inductive load such as a lamp, heater, or solenoid valve, a large current (approximately ten times greater than normal) may flow when the output is turned from off to on. Therefore, use a module that has a sufficient current rating.
- After the CPU module is powered on or is reset, the time taken to enter the RUN status varies depending on the system configuration, parameter settings, and/or program size. Design circuits so that the entire system will always operate safely, regardless of the time.
- Do not power off the programmable controller or reset the CPU module while the settings are being written. Doing so will make the data in the flash ROM and SD memory card undefined. The values need to be set in the buffer memory and written to the flash ROM and SD memory card again. Doing so also may cause malfunction or failure of the module.
- When changing the operating status of the CPU module from external devices (such as the remote RUN/STOP functions), select "Do Not Open in Program" for "Opening Method Setting" in the module parameters. If "Open in Program" is selected, an execution of the remote STOP function causes the communication line to close. Consequently, the CPU module cannot reopen the communication line, and external devices cannot execute the remote RUN functions.

### [Installation Precautions]

### **WARNING**

● Shut off the external power supply (all phases) used in the system before mounting or removing the module. Failure to do so may result in electric shock or cause the module to fail or malfunction.

### [Installation Precautions]

### **CAUTION**

- Use the programmable controller in an environment that meets the general specifications in the Safety Guidelines included with the base unit. Failure to do so may result in electric shock, fire, malfunction, or damage to or deterioration of the product.
- To mount a module, place the concave part(s) located at the bottom onto the guide(s) of the base unit, and push in the module until the hook(s) located at the top snaps into place. Incorrect interconnection may cause malfunction, failure, or drop of the module.
- To mount a module with no module fixing hook, place the concave part(s) located at the bottom onto the guide(s) of the base unit, push in the module, and fix it with screw(s). Incorrect interconnection may cause malfunction, failure, or drop of the module.
- When using the programmable controller in an environment of frequent vibrations, fix the module with a screw.
- Tighten the screws within the specified torque range. Undertightening can cause drop of the screw, short circuit, or malfunction. Overtightening can damage the screw and/or module, resulting in drop, short circuit, or malfunction.
- When using an extension cable, connect it to the extension cable connector of the base unit securely. Check the connection for looseness. Poor contact may cause malfunction.
- When using an SD memory card, fully insert it into the SD memory card slot. Check that it is inserted completely. Poor contact may cause malfunction.
- Securely insert an extended SRAM cassette into the cassette connector of the CPU module. After insertion, close the cassette cover and check that the cassette is inserted completely. Poor contact may cause malfunction.
- Do not directly touch any conductive parts and electronic components of the module, SD memory card, extended SRAM cassette, or connector. Doing so can cause malfunction or failure of the module.

### [Wiring Precautions]

### **WARNING**

- Shut off the external power supply (all phases) used in the system before installation and wiring. Failure to do so may result in electric shock or cause the module to fail or malfunction.
- After installation and wiring, attach the included terminal cover to the module before turning it on for operation. Failure to do so may result in electric shock.

### [Wiring Precautions]

### **ACAUTION**

- Individually ground the FG and LG terminals of the programmable controller with a ground resistance of 100 ohms or less. Failure to do so may result in electric shock or malfunction.
- Use applicable solderless terminals and tighten them within the specified torque range. If any spade solderless terminal is used, it may be disconnected when the terminal screw comes loose, resulting in failure.
- Check the rated voltage and signal layout before wiring to the module, and connect the cables correctly. Connecting a power supply with a different voltage rating or incorrect wiring may cause fire or failure.
- Connectors for external devices must be crimped or pressed with the tool specified by the manufacturer, or must be correctly soldered. Incomplete connections may cause short circuit, fire, or malfunction.
- Securely connect the connector to the module. Poor contact may cause malfunction.
- Do not install the control lines or communication cables together with the main circuit lines or power cables. Keep a distance of 100 mm or more between them. Failure to do so may result in malfunction due to noise.
- Place the cables in a duct or clamp them. If not, dangling cable may swing or inadvertently be pulled, resulting in damage to the module or cables or malfunction due to poor contact. Do not clamp the extension cables with the jacket stripped. Doing so may change the characteristics of the cables, resulting in malfunction.
- Check the interface type and correctly connect the cable. Incorrect wiring (connecting the cable to an incorrect interface) may cause failure of the module and external device.
- Tighten the terminal screws or connector screws within the specified torque range. Undertightening can cause drop of the screw, short circuit, fire, or malfunction. Overtightening can damage the screw and/or module, resulting in drop, short circuit, fire, or malfunction.
- When disconnecting the cable from the module, do not pull the cable by the cable part. For the cable with connector, hold the connector part of the cable. For the cable connected to the terminal block, loosen the terminal screw. Pulling the cable connected to the module may result in malfunction or damage to the module or cable.
- Prevent foreign matter such as dust or wire chips from entering the module. Such foreign matter can cause a fire, failure, or malfunction.
- A protective film is attached to the top of the module to prevent foreign matter, such as wire chips, from entering the module during wiring. Do not remove the film during wiring. Remove it for heat dissipation before system operation.
- Programmable controllers must be installed in control panels. Connect the main power supply to the power supply module in the control panel through a relay terminal block. Wiring and replacement of a power supply module must be performed by qualified maintenance personnel with knowledge of protection against electric shock. For wiring, refer to the MELSEC iQ-R Module Configuration Manual.
- For Ethernet cables to be used in the system, select the ones that meet the specifications in the user's manual for the module used. If not, normal data transmission is not guaranteed.

### [Startup and Maintenance Precautions]

### **WARNING**

- Do not touch any terminal while power is on. Doing so will cause electric shock or malfunction.
- Correctly connect the battery connector. Do not charge, disassemble, heat, short-circuit, solder, or throw the battery into the fire. Also, do not expose it to liquid or strong shock. Doing so will cause the battery to produce heat, explode, ignite, or leak, resulting in injury and fire.
- Shut off the external power supply (all phases) used in the system before cleaning the module or retightening the terminal screws, connector screws, or module fixing screws. Failure to do so may result in electric shock.

# [Startup and Maintenance Precautions]

### **ACAUTION**

- When connecting an external device with a CPU module or intelligent function module to modify data of a running programmable controller, configure an interlock circuit in the program to ensure that theentire system will always operate safely. For other forms of control (such as program modification, parameter change, forced output, or operating status change) of a running programmable controller, read the relevant manuals carefully and ensure that the operation is safe before proceeding. Improper operation may damage machines or cause accidents.
- Especially, when a remote programmable controller is controlled by an external device, immediate action cannot be taken if a problem occurs in the programmable controller due to a communication failure. To prevent this, configure an interlock circuit in the program, and determine corrective actions to be taken between the external device and CPU module in case of a communication failure.
- Do not disassemble or modify the modules. Doing so may cause failure, malfunction, injury, or a fire.
- Use any radio communication device such as a cellular phone or PHS (Personal Handy-phone System) more than 25 cm away in all directions from the programmable controller. Failure to do so may cause malfunction.

### [Startup and Maintenance Precautions]

### **CAUTION**

- Shut off the external power supply (all phases) used in the system before mounting or removing the module. Failure to do so may cause the module to fail or malfunction.
- Tighten the screws within the specified torque range. Undertightening can cause drop of the component or wire, short circuit, or malfunction. Overtightening can damage the screw and/or module, resulting in drop, short circuit, or malfunction.
- After the first use of the product, do not mount/remove the module to/from the base unit, and the terminal block to/from the module, and do not insert/remove the extended SRAM cassette to/from the CPU module more than 50 times (IEC 61131-2 compliant) respectively. Exceeding the limit may cause malfunction.
- After the first use of the product, do not insert/remove the SD memory card to/from the CPU module more than 500 times. Exceeding the limit may cause malfunction.
- Do not touch the metal terminals on the back side of the SD memory card. Doing so may cause malfunction or failure of the module.
- Do not touch the integrated circuits on the circuit board of an extended SRAM cassette. Doing so may cause malfunction or failure of the module.
- Do not drop or apply shock to the battery to be installed in the module. Doing so may damage the battery, causing the battery fluid to leak inside the battery. If the battery is dropped or any shock is applied to it, dispose of it without using.
- Startup and maintenance of a control panel must be performed by qualified maintenance personnel with knowledge of protection against electric shock. Lock the control panel so that only qualified maintenance personnel can operate it.
- Before handling the module, touch a conducting object such as a grounded metal to discharge the static electricity from the human body. Failure to do so may cause the module to fail or malfunction.
- Before testing the operation, set a low speed value for the speed limit parameter so that the operation can be stopped immediately upon occurrence of a hazardous condition.
- Confirm and adjust the program and each parameter before operation. Unpredictable movements may occur depending on the machine.
- When using the absolute position system function, on starting up, and when the module or absolute position motor has been replaced, always perform a home position return.
- Before starting the operation, confirm the brake function.
- Do not perform a megger test (insulation resistance measurement) during inspection.
- After maintenance and inspections are completed, confirm that the position detection of the absolute position detection function is correct.
- Lock the control panel and prevent access to those who are not certified to handle or install electric equipment.

### [Operating Precautions]

### **ACAUTION**

- When changing data and operating status, and modifying program of the running programmable controller from an external device such as a personal computer connected to an intelligent function module, read relevant manuals carefully and ensure the safety before operation. Incorrect change or modification may cause system malfunction, damage to the machines, or accidents.
- Do not power off the programmable controller or reset the CPU module while the setting values in the buffer memory are being written to the flash ROM in the module. Doing so will make the data in the flash ROM and SD memory card undefined. The values need to be set in the buffer memory and written to the flash ROM and SD memory card again. Doing so also may cause malfunction or failure of the module.
- Note that when the reference axis speed is specified for interpolation operation, the speed of the partner axis (2nd, 3rd, or 4th axis) may exceed the speed limit value.
- Do not go near the machine during test operations or during operations such as teaching. Doing so may lead to injuries.

### [Disposal Precautions]

### **ACAUTION**

- When disposing of this product, treat it as industrial waste.
- When disposing of batteries, separate them from other wastes according to the local regulations. For details on battery regulations in EU member states, refer to the MELSEC iQ-R Module Configuration Manual.

### [Transportation Precautions]

### **CAUTION**

- When transporting lithium batteries, follow the transportation regulations. For details on the regulated models, refer to the MELSEC iQ-R Module Configuration Manual.
- The halogens (such as fluorine, chlorine, bromine, and iodine), which are contained in a fumigant used for disinfection and pest control of wood packaging materials, may cause failure of the product. Prevent the entry of fumigant residues into the product or consider other methods (such as heat treatment) instead of fumigation. The disinfection and pest control measures must be applied to unprocessed raw wood.

#### **REVISIONS**

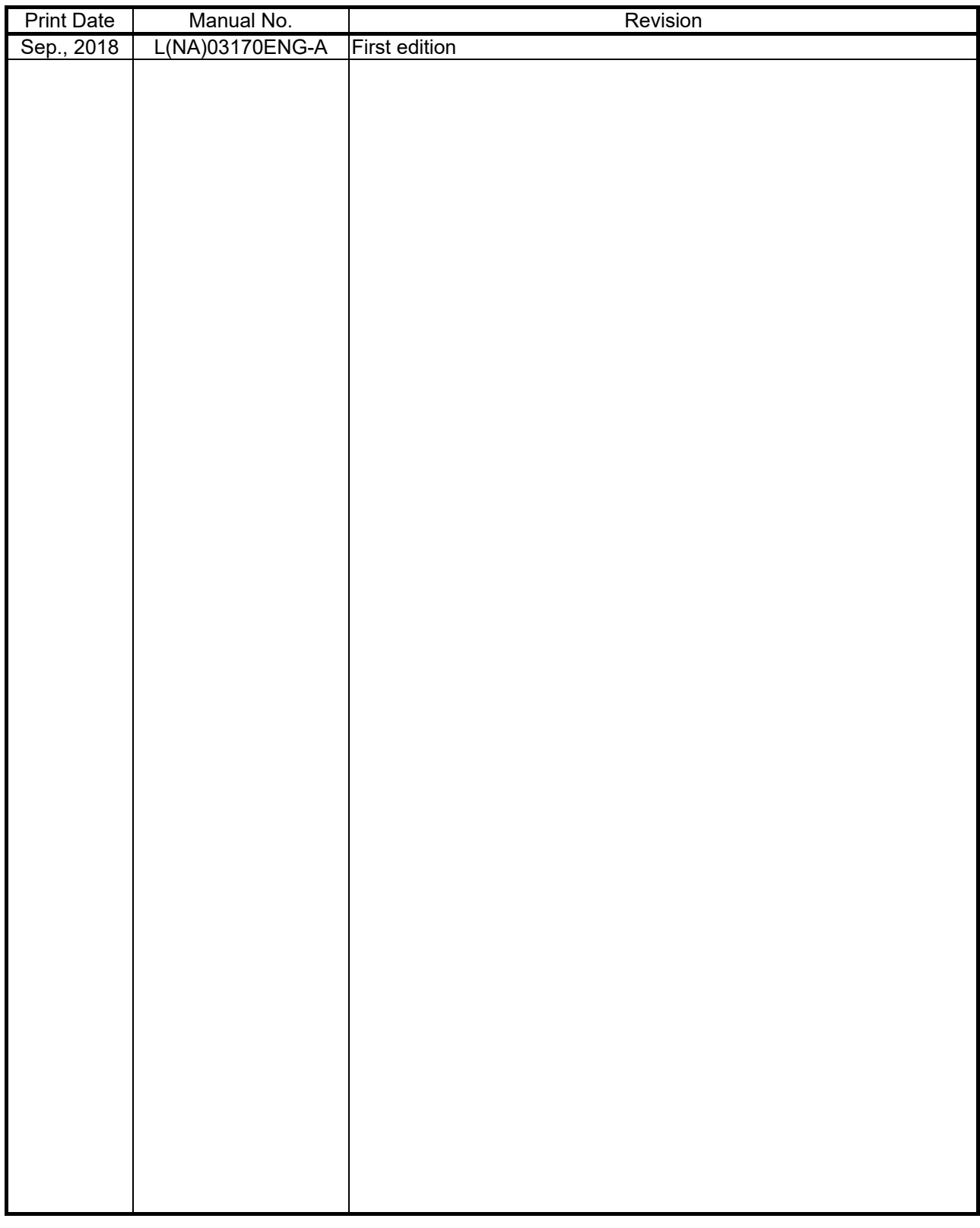

This manual confers no industrial property rights or any rights of any other kind, nor does it confer any patent licenses. Mitsubishi Electric Corporation cannot be held responsible for any problems involving industrial property rights which may occur as a result of using the contents noted in this manual.

2018 MITSUBISHI ELECTRIC CORPORATION

#### **INTRODUCTION**

Please read this manual carefully so that equipment is used to its optimum.

#### **CONTENTS**

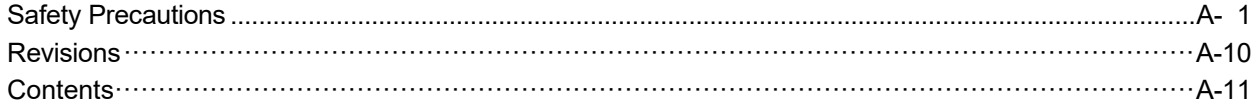

#### 1. OVERVIEW OF MIGRATION FROM QD74MH TO RD77MS

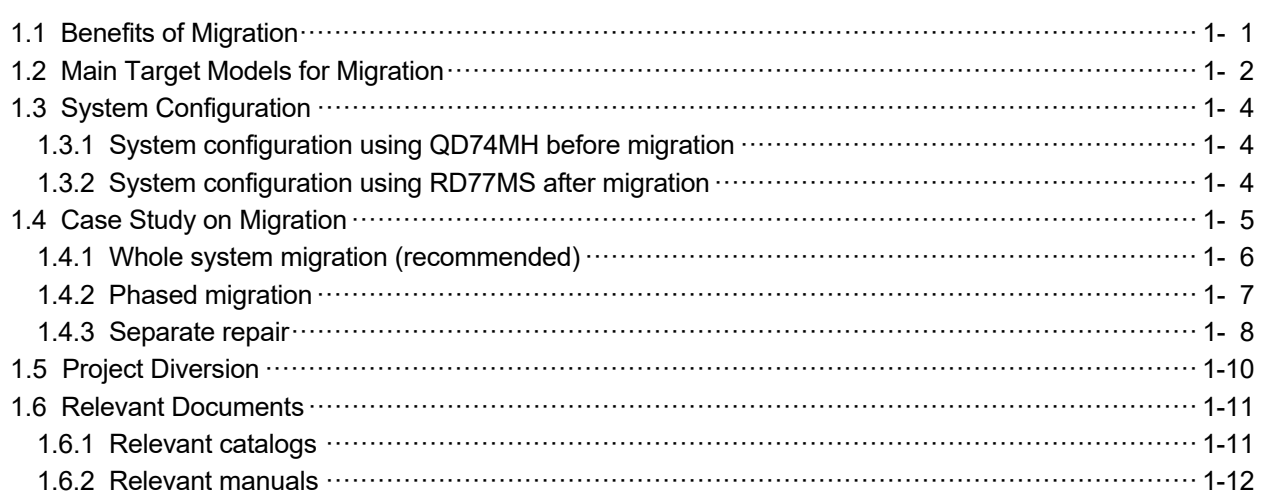

#### 2. DETAILS OF MIGRATION FROM QD74MH TO RD77MS

2- 1 to 2-32

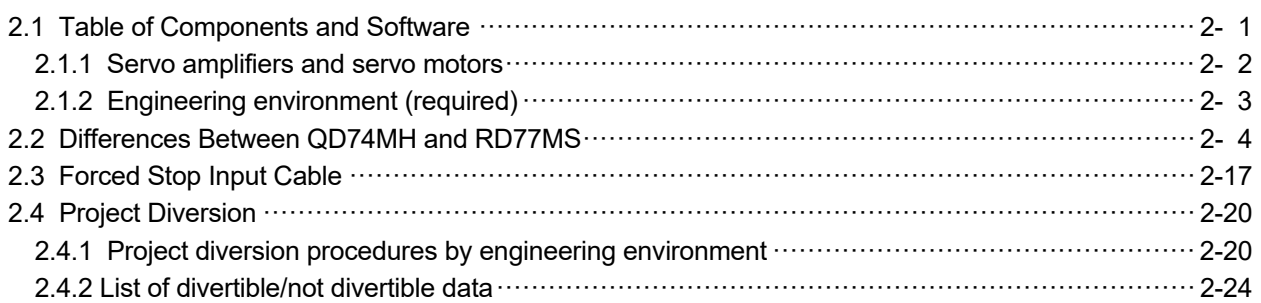

1 - 1 to 1 - 14

### MEMO

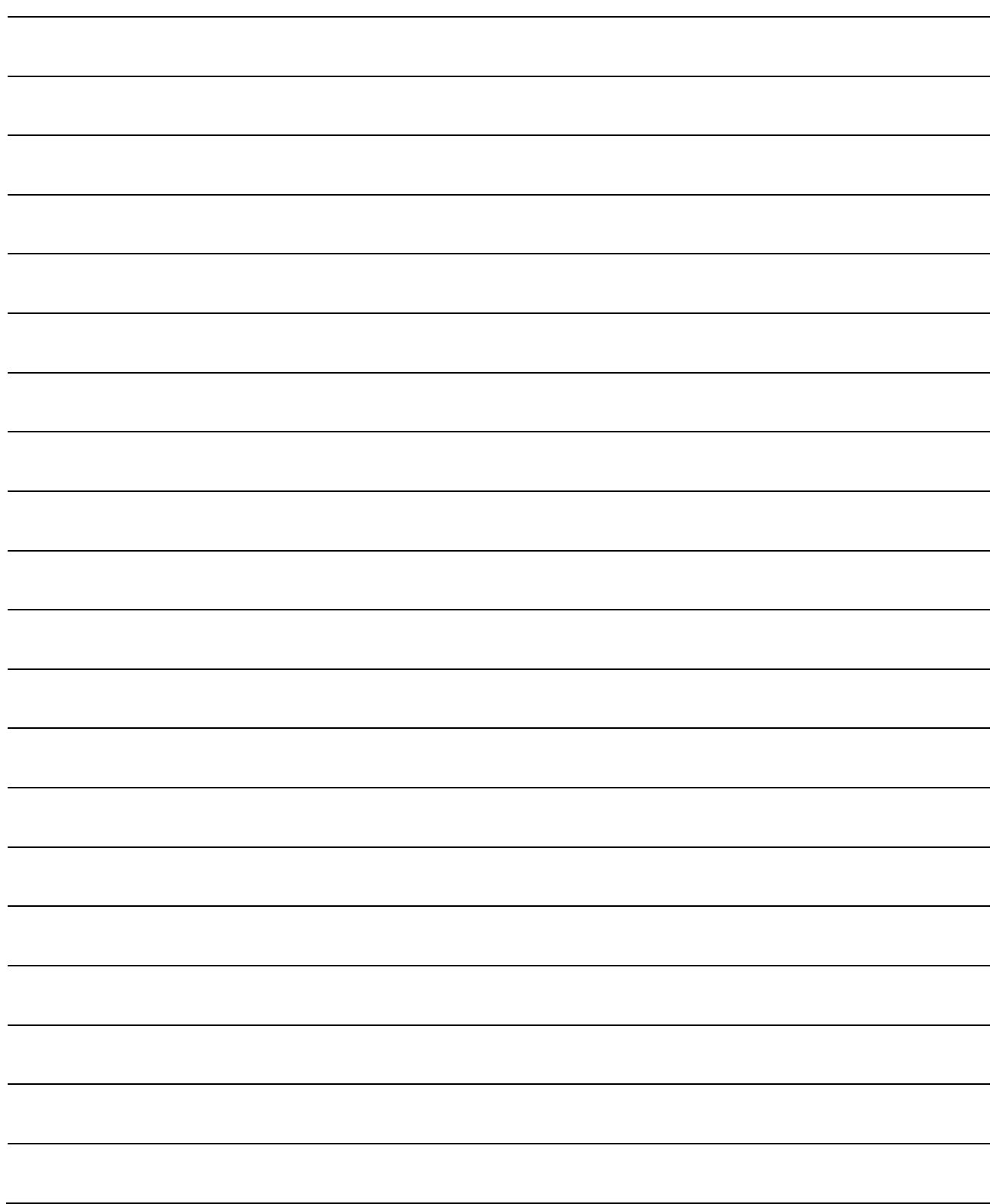

#### 1. OVERVIEW OF MIGRATION FROM QD74MH TO RD77MS

#### 1.1 Benefits of Migration

Migrating from the existing system using QD74MH Positioning modules to a new system using MELSEC iQ-R series Simple Motion module RD77MS16/RD77MS8 (hereinafter called RD77MS) is recommended. We also recommend migrating servo amplifiers to the MR-J4 series at the same time.

Migrating not only allows the system to run for longer periods, but also has the following advantages.

#### (1) High functionality of Positioning module (Simple Motion module)

The Simple Motion module achieves further advanced motion control with a wide variety of motion control functions such as synchronous control, in addition to positioning control. The replaced model offers various new auxiliary features including cam detection function and cam auto generation function, helping to reduce programming time further.  $\rightarrow$  Increased productivity from higher functionality of the controller

(2) High-speed communication by SSCNETIII/H **SSCNETIII/H** 

Speeding up and improving noise tolerance of servo system network communications are achieved by optical communication. A long distance cable of 100 m can be also used.  $\rightarrow$  Increased speeds over the entire facility

(3) Servo amplifier MR-J4 and servo motor MELSERVO-14

The MR-J4 series achieves high performance operation with a variety of functions including one-touch tuning, a 22-bit high resolution encoder (4194304 pulse/rev), and 2.5 kHz speed frequency response. The product lineup includes multi-axis servo amplifiers that contribute to energy saving, space saving, and reduced wiring of a machine. The MR-J4 series compatible rotary servo motor, HG series enables to output high torque at high speed. Linear servo motors and direct drive motors are also available. Select the motor type according to your application from our extensive product lineup.

**→** Increase of applications, improved performance, energy saving, downsizing, and reduced wiring of drive systems

(4) Reliable monitoring functions

With our engineering software, the system status is easily monitored just by selecting monitoring items that your system needs from its wealth of monitoring information. In addition, operation is checked through waveforms and each device data collected by digital oscilloscope and GX Logviewer

 $\rightarrow$  A strong support for troubleshooting

(5) Lower maintenance cost

After 5 years of usage, the products will need maintenance, such as replacement of the whole circuit board due to the life of components including electrolytic capacitors and memories. To use the system the longest possible, an early migration to the latest model is recommended in terms of performance and quality.

**→** Increased equipment longevity

1

#### 1.2 Main Target Models for Migration

The main target models for replacement described in this section are as follows.

(1) Positioning modules

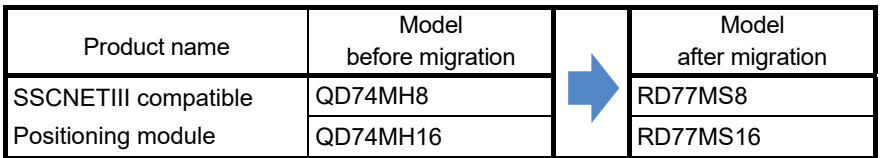

#### (2) Servo amplifiers and servo motors

The existing MR-J3 series servo amplifiers can be used in the migrated system with RD77MS, however, it is strongly recommended to replace them with the MR-J4 series.

(a) Servo amplifiers and rotary servo motors

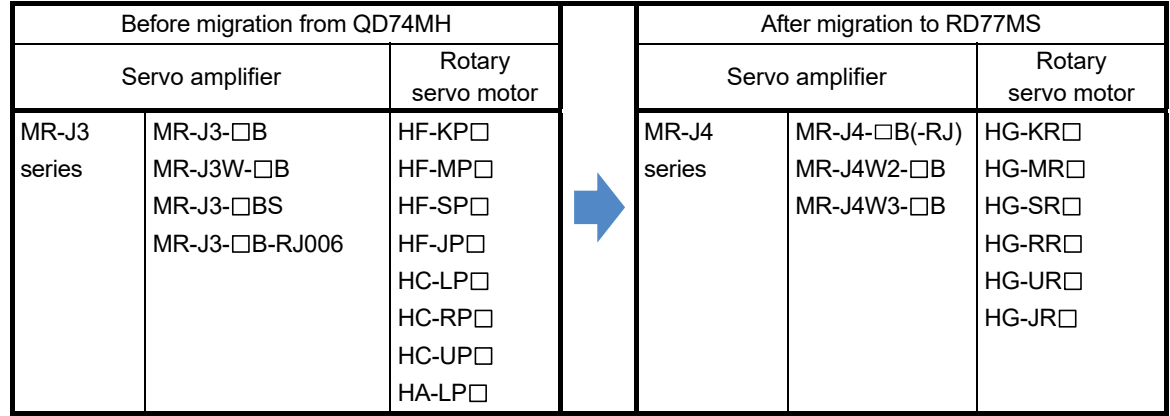

(b) Servo amplifiers and linear servo motors

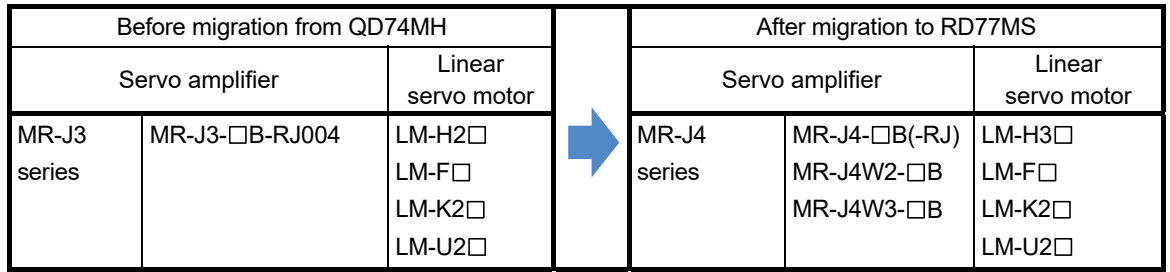

#### 1. OVERVIEW OF MIGRATION FROM QD74MH TO RD77MS

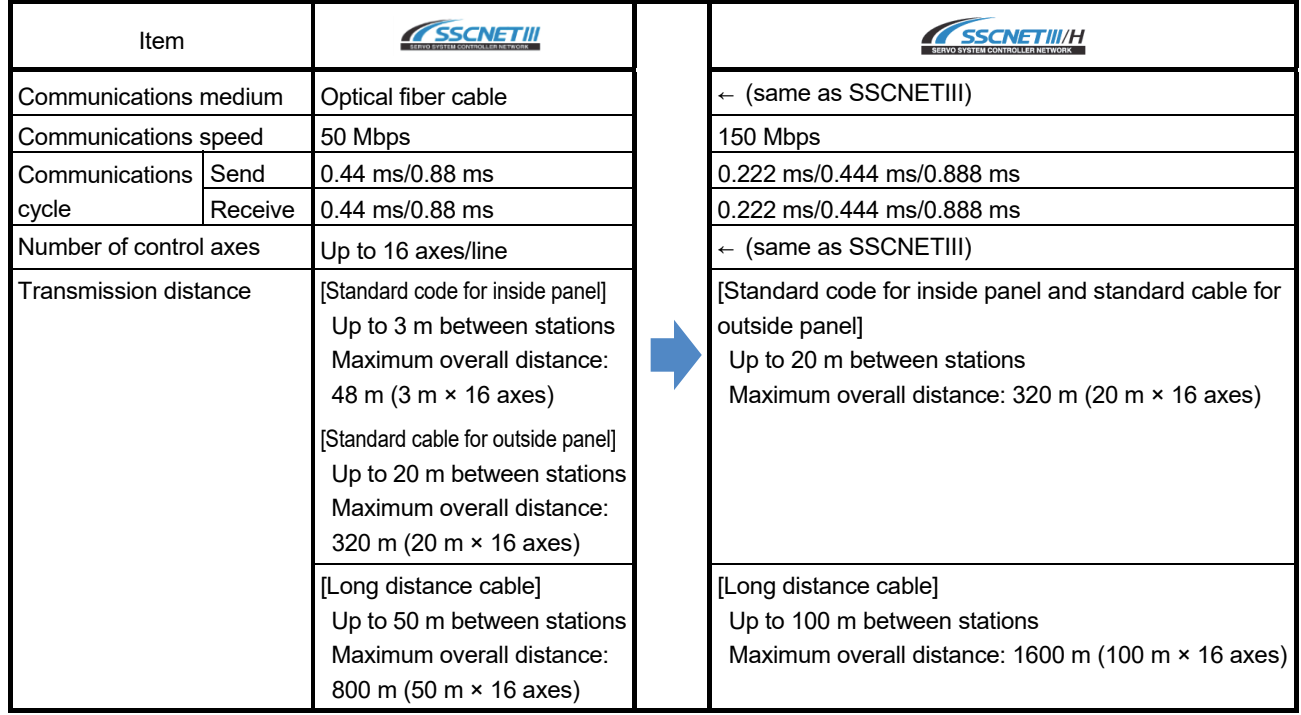

#### (3) Servo system network

(4) Engineering environment (required)

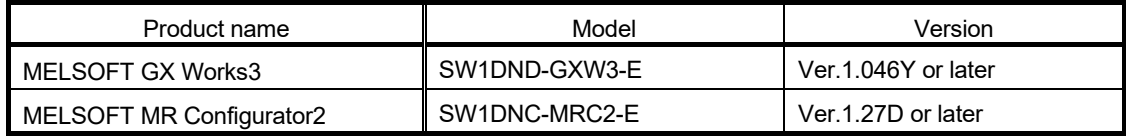

#### 1.3 System Configuration

#### 1.3.1 System configuration using QD74MH before migration

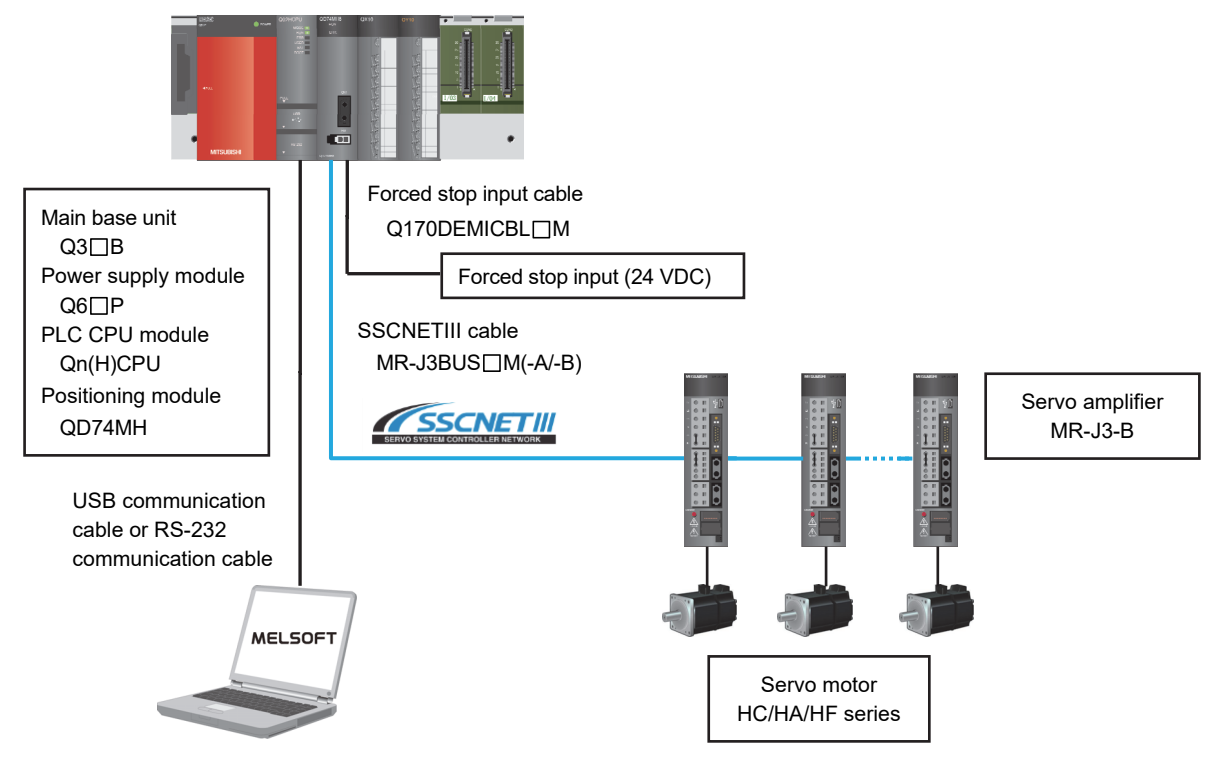

1.3.2 System configuration using RD77MS after migration

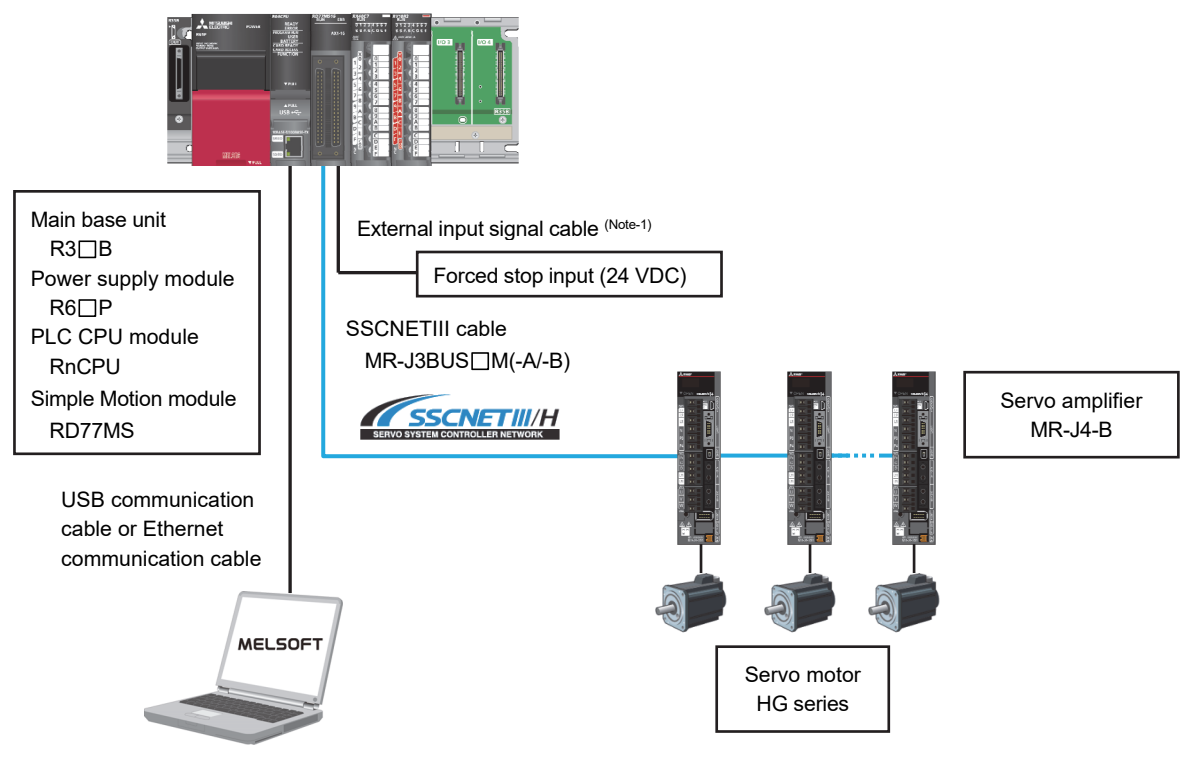

(Note-1): Replace the forced stop input cable for the new controller. (Refer to section 1.4.2.)

#### 1.4 Case Study on Migration

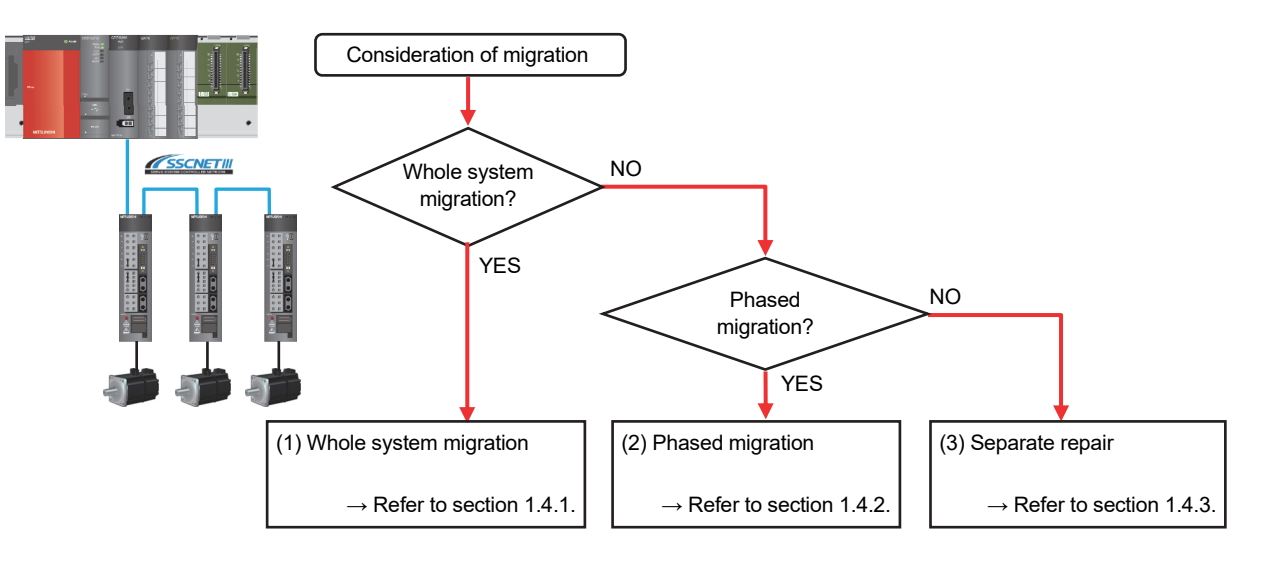

The following describes a case study for migrating the existing system using QD74MH.

#### **(1) Whole system migration (recommended)**

The controller, servo amplifiers, servo motors, and servo system network are replaced simultaneously. Although a large-scale installation is required, the whole system migration allows the system to operate for longer periods. (Refer to section 1.4.1.)

**(2) Phased migration (When the whole system migration is difficult due to the installation period and cost.)** 

The controller is replaced with RD77MS in the first phase, and then the MR-J3-B servo amplifiers are gradually replaced with MR-J4-B. (Refer to section 1.4.2.)

#### **(3) Separate repair**

This is a replacement method for when the controller, the servo amplifier, or the servo motor malfunctions.

(Refer to section 1.4.3.)

#### 1.4.1 Whole system migration (recommended)

The following shows the system when the whole system migration takes place.

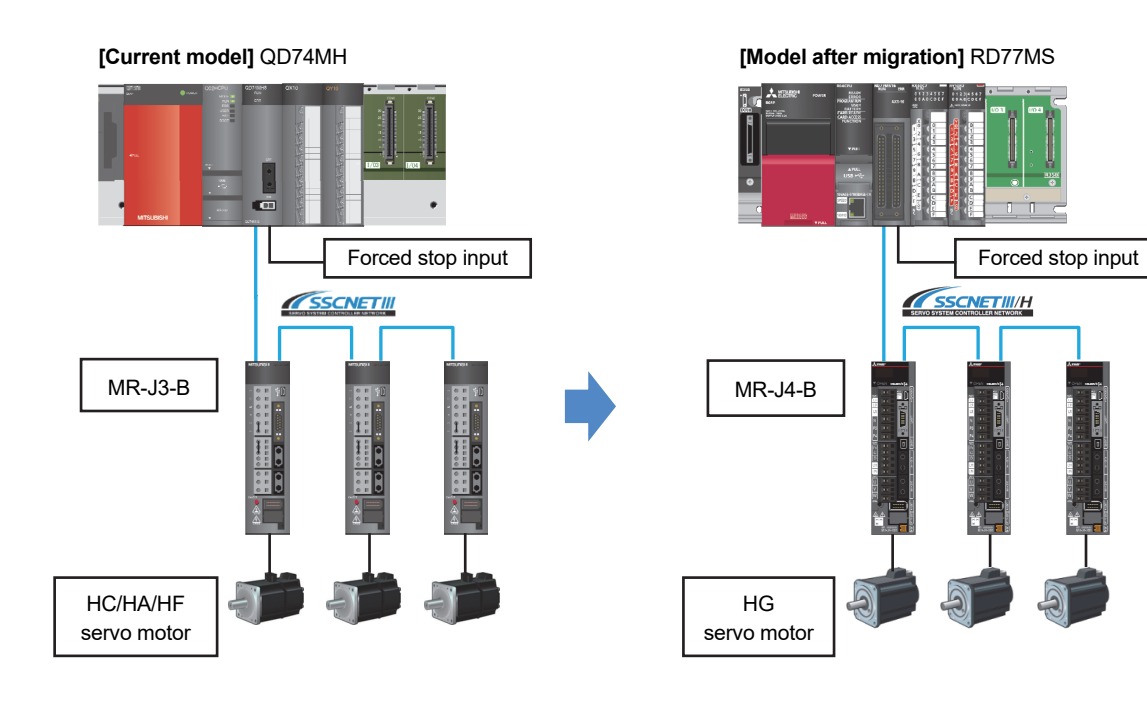

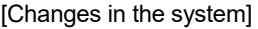

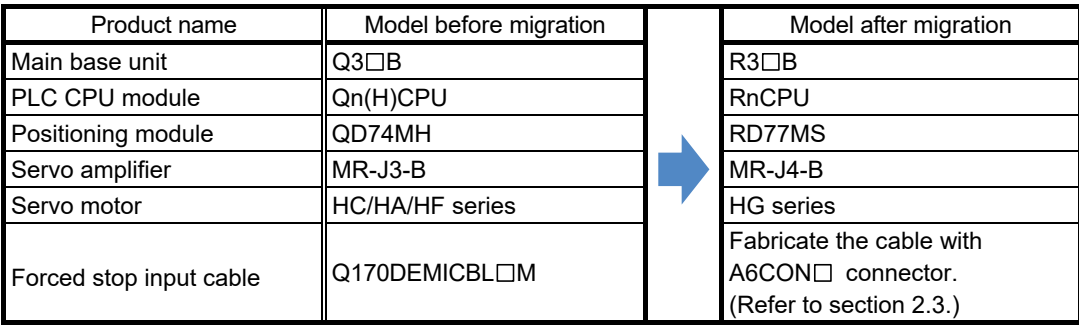

#### 1.4.2 Phased migration

The following shows the procedure for the phased migration in which the controller is replaced with RD77MS in the first phase, and then the MR-J3-B servo amplifiers are gradually replaced with MR-J4-B in the following phases.

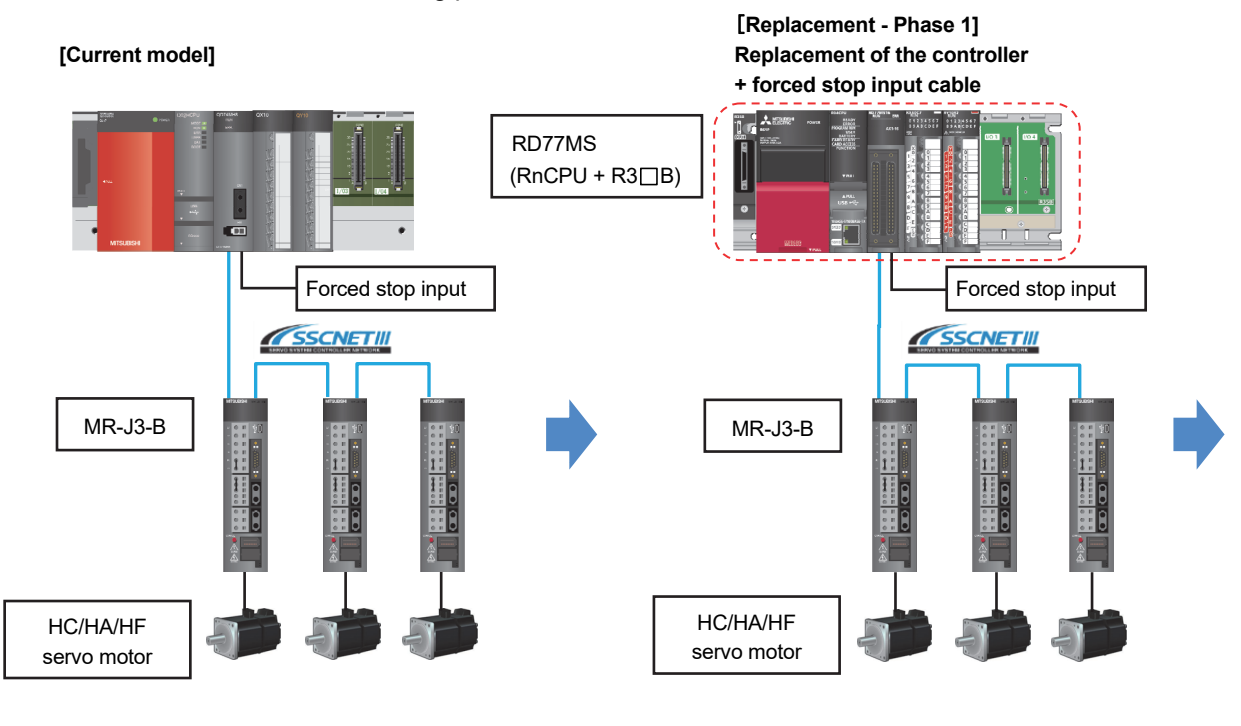

**[Replacement - Phase 2] Servo amplifier and servo motor replacement for only one axis** 

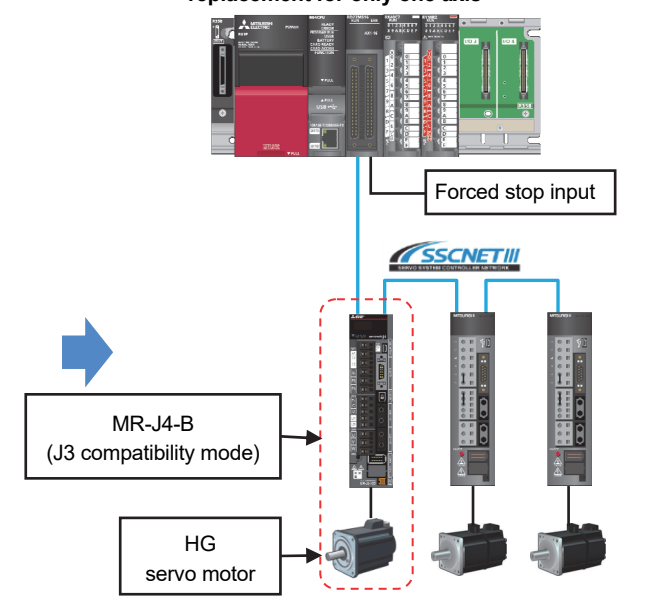

**[Replacement - Phase 3]** 

**Servo amplifier and servo motor replacement for all axes, and servo system network replacement** 

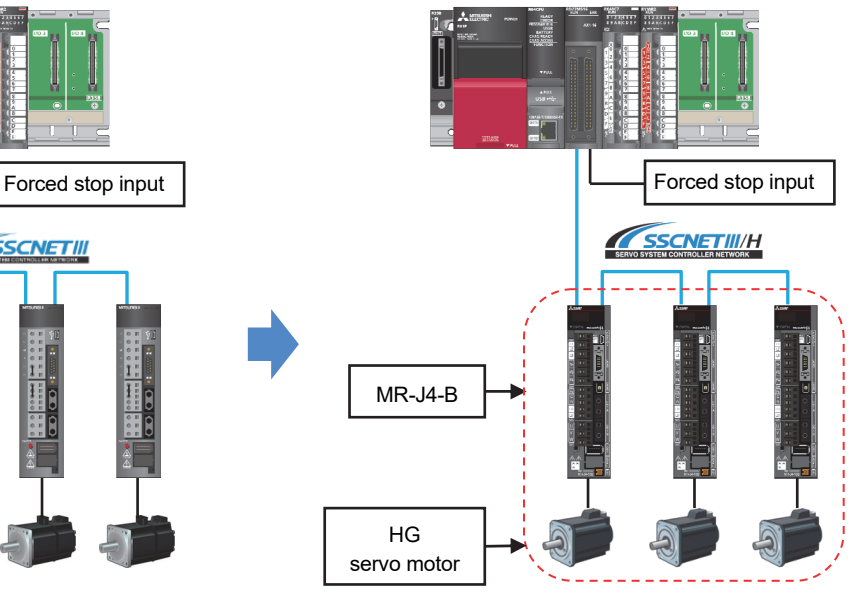

- (Note): When replacing all the servo amplifiers with MR-J4-B, the operation mode can be switched from "J3 compatibility mode" to "J4 mode". The servo system network is also changed from SSCNETIII to SSCNETIII/H.
- (Note): For replacing only the servo amplifier or the servo motor, refer to "1.4.3 Separate repair".
- (Note): For details of the J3 compatibility mode, refer to "Transition from MELSERVO-J3/J3W Series to J4 Series Handbook".

#### 1.4.3 Separate repair

The following shows the procedure for the separate repair.

(1) When the controller has malfunctioned.

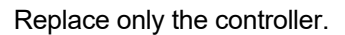

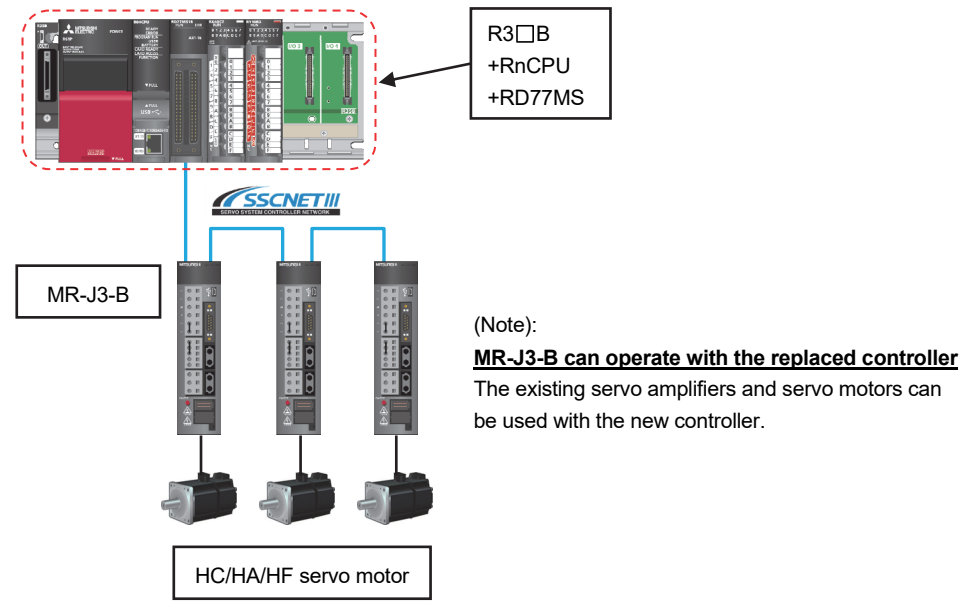

(2) When the MR-J3-B servo amplifier has malfunctioned. Replace only the servo amplifier.

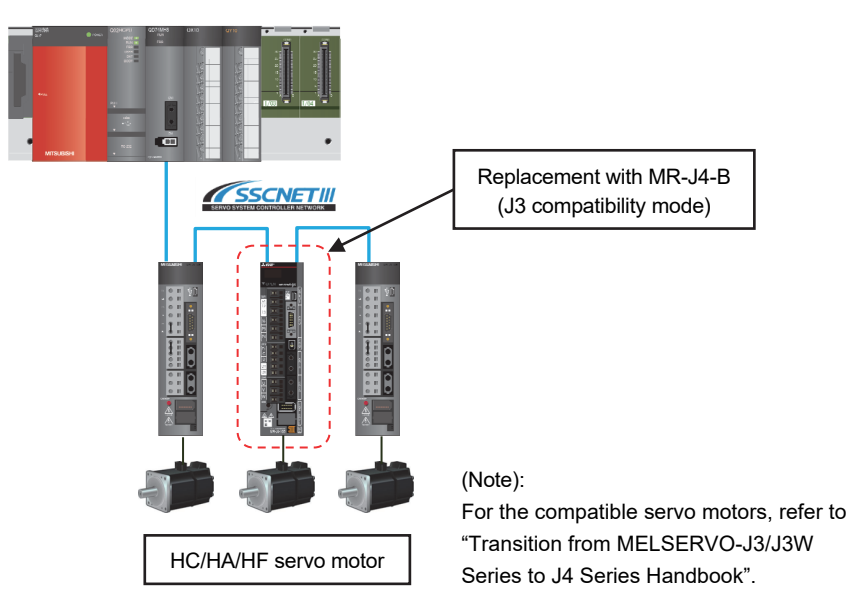

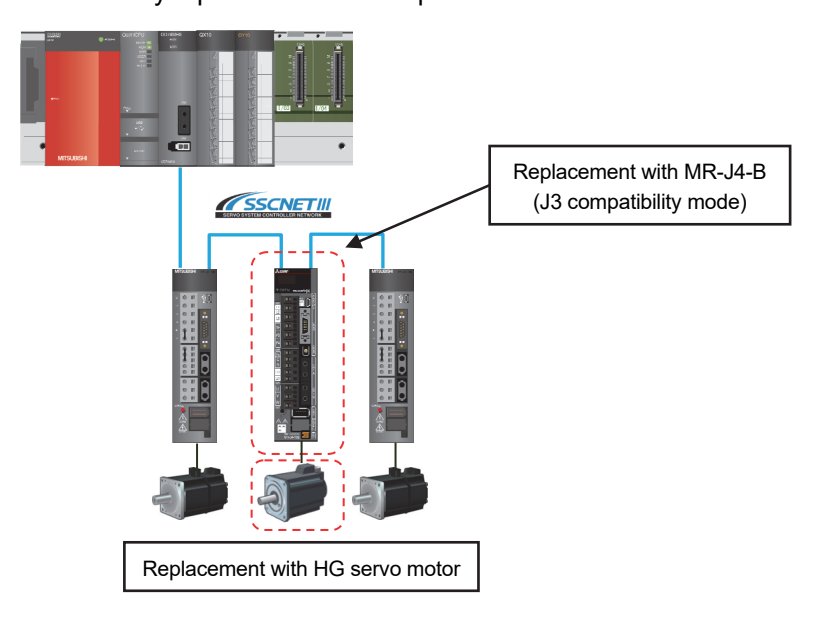

(3) When the HC/HA/HF servo motor has malfunctioned Simultaneously replace the servo amplifier and the malfunctioned servo motor.

#### 1.5 Project Diversion

The following describes about the project diversion for Qn(H)CPU and QD74MH setting software.

(1) PLC CPU projects

**Be sure to recreate sequence programs for the migrated system** because the structure of the buffer memory and the control method differs between QD74MH and RD77MS. Refer to relevant manuals for details.

(2) Projects of QD74MH setting software (Japanese version only) Projects in QD74MH setting software are partially divertible. Refer to "2.4 Project diversion" for the procedure for project diversion.

#### 1. OVERVIEW OF MIGRATION FROM QD74MH TO RD77MS

#### 1.6 Relevant Documents

Refer to the following relevant documents for the replacement.

#### 1.6.1 Relevant catalogs

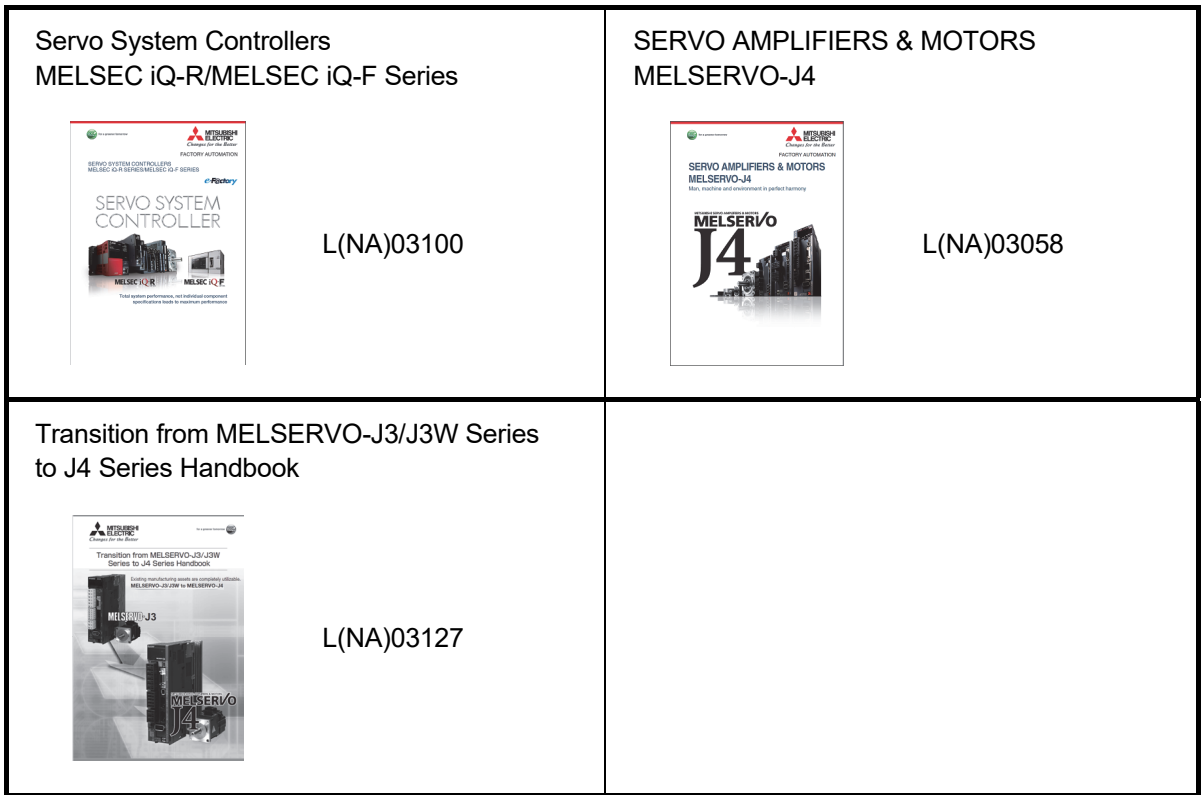

#### 1. OVERVIEW OF MIGRATION FROM QD74MH TO RD77MS

#### 1.6.2 Relevant manuals

#### (1) Simple Motion module

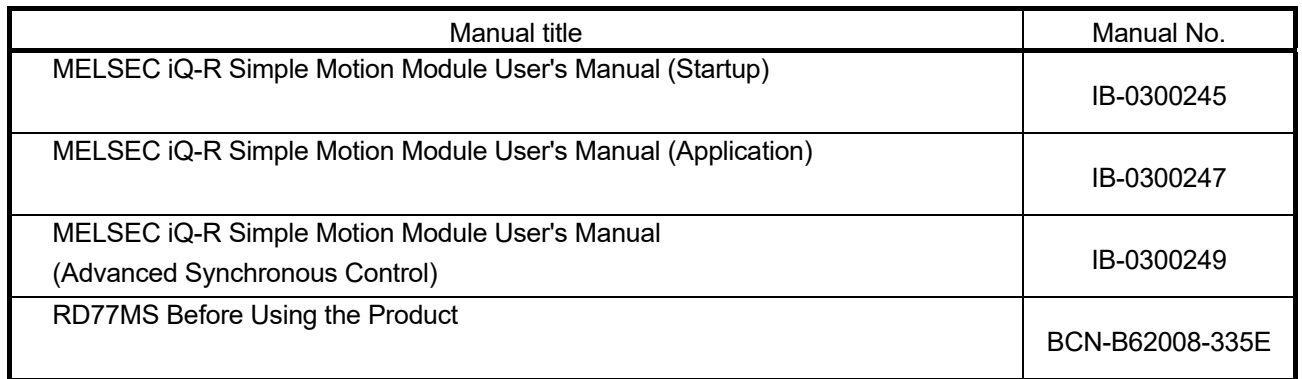

#### (2) Servo amplifier

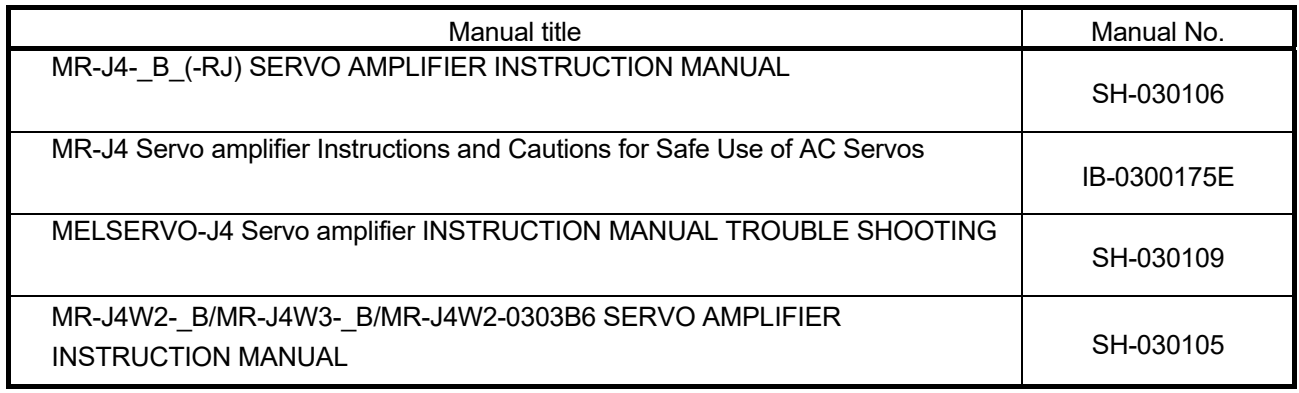

## MEMO

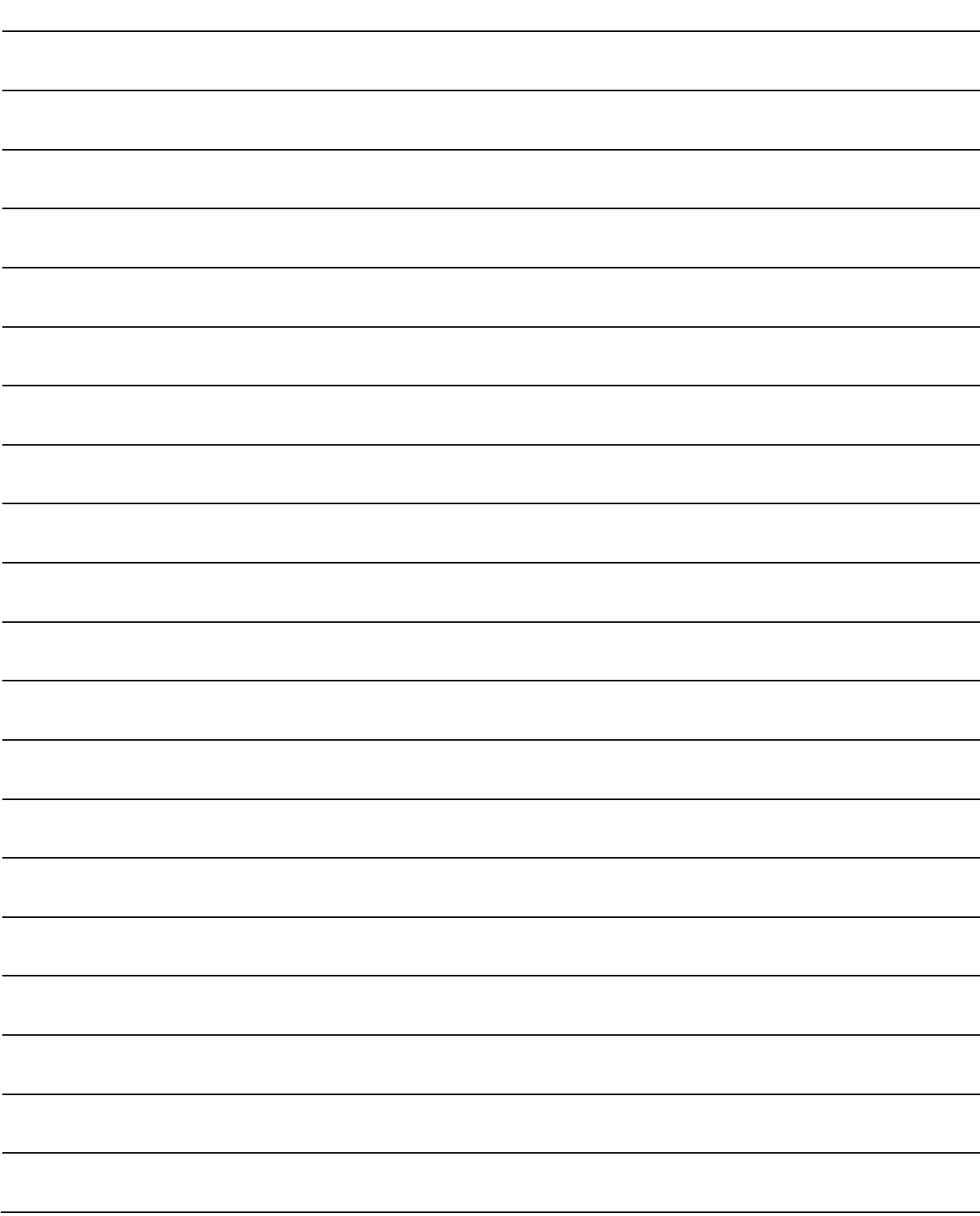

## MEMO

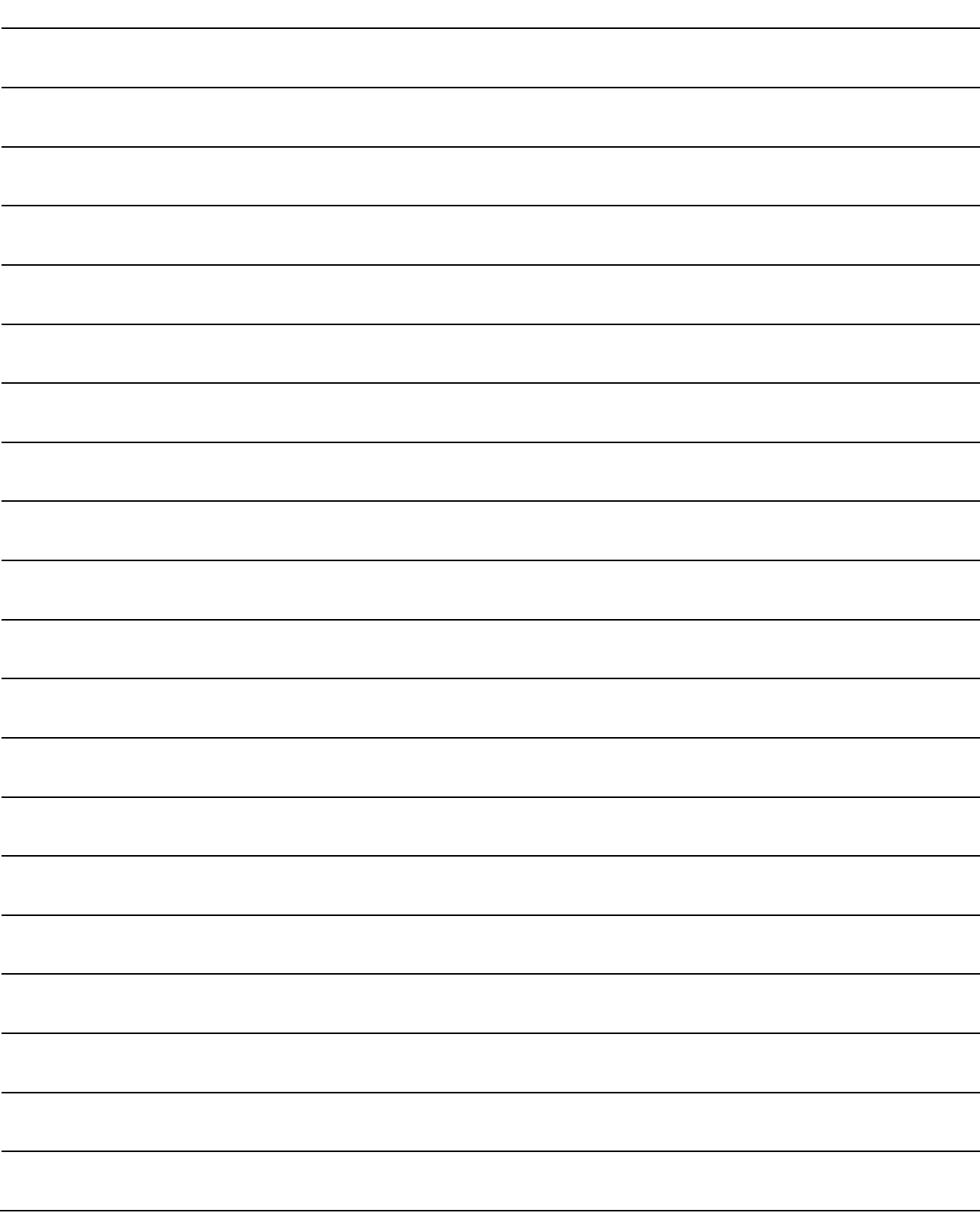

#### 2.1 Table of Components and Software

Prepare Positioning modules, servo amplifiers, and an engineering environment according to the following tables in this section.

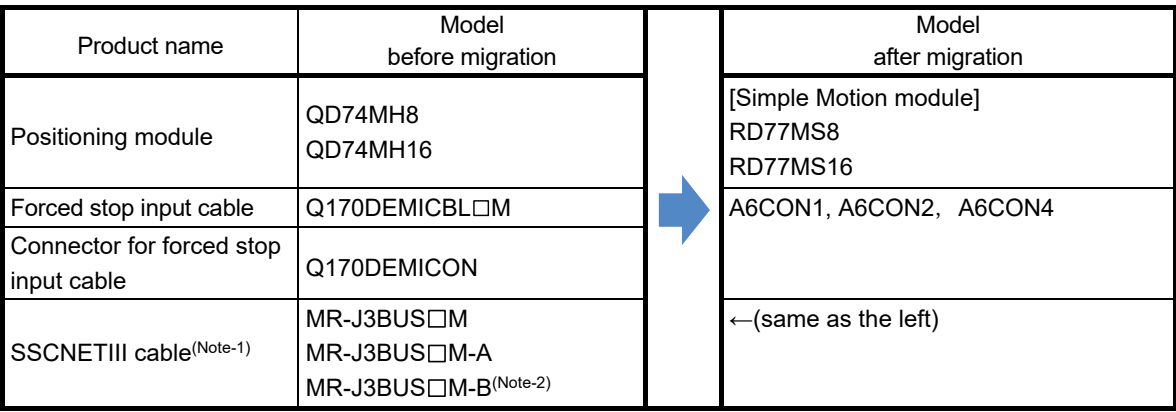

(Note-1):  $" \Box"$  indicates the cable length.

(015: 0.15m, 03: 0.3m, 05: 0.5m, 1: 1m, 5: 5m, 10: 10m, 20: 20m, 30: 30m, 40: 40m, 50: 50m)

(Note-2): For a long distance cable of up to 100 m or an ultra-long bending life cable, contact Mitsubishi Electric System & Service Co., Ltd.

[Sales office] FA PRODUCT DIVISION mail: osb.webmaster@melsc.jp

#### 2.1.1 Servo amplifiers and servo motors

The servo system network is changed from SSCNETIII to SSCNETIII/H. Select a SSCNETIII/H compatible servo amplifier and a servo motor connectable to the selected servo amplifier.

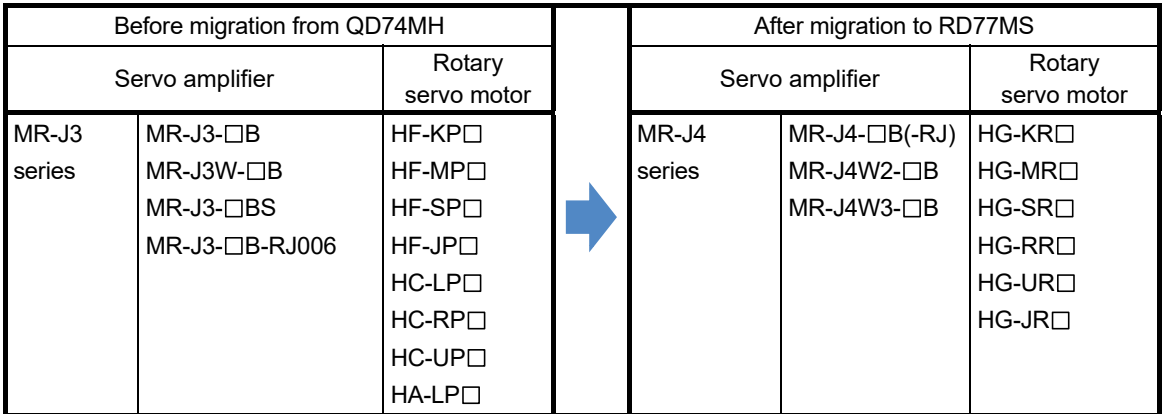

#### (1) Servo amplifiers/Rotary servo motors

#### (2) Servo amplifiers/Linear servo motors

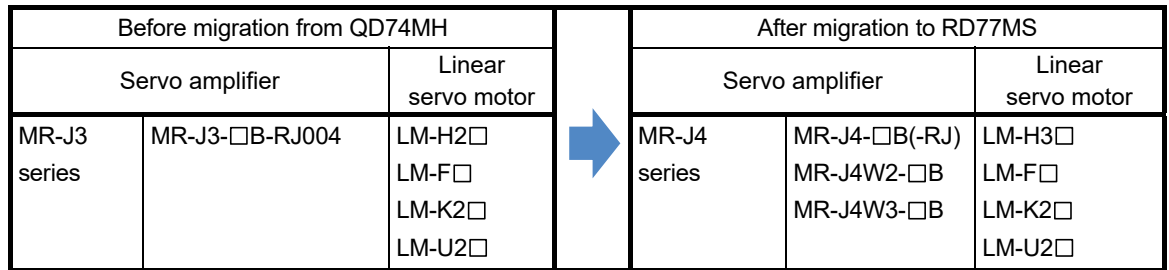

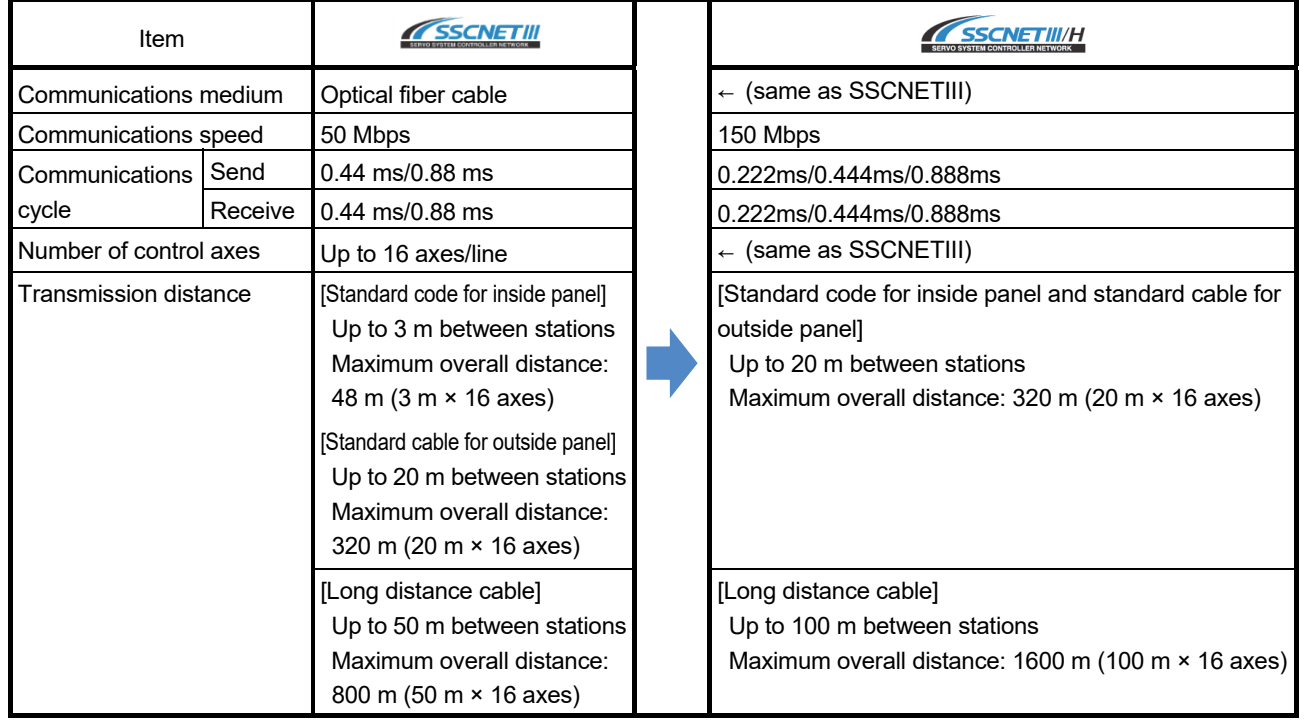

#### (3) Comparison of servo system network

#### 2.1.2 Engineering environment (required)

The engineering environment that supports RD77MS is as follows.

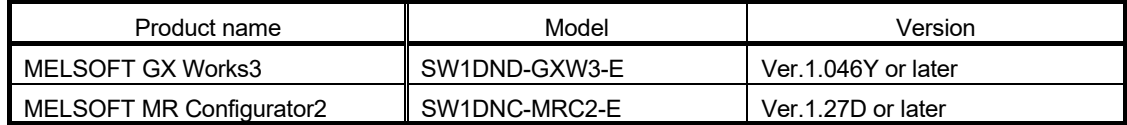

#### 2.2 Differences Between QD74MH and RD77MS

#### (1) Performance and specifications

#### **►**An item that requires a setting change at migration. **♦**: An item in which the axis movement will be changed after migration.

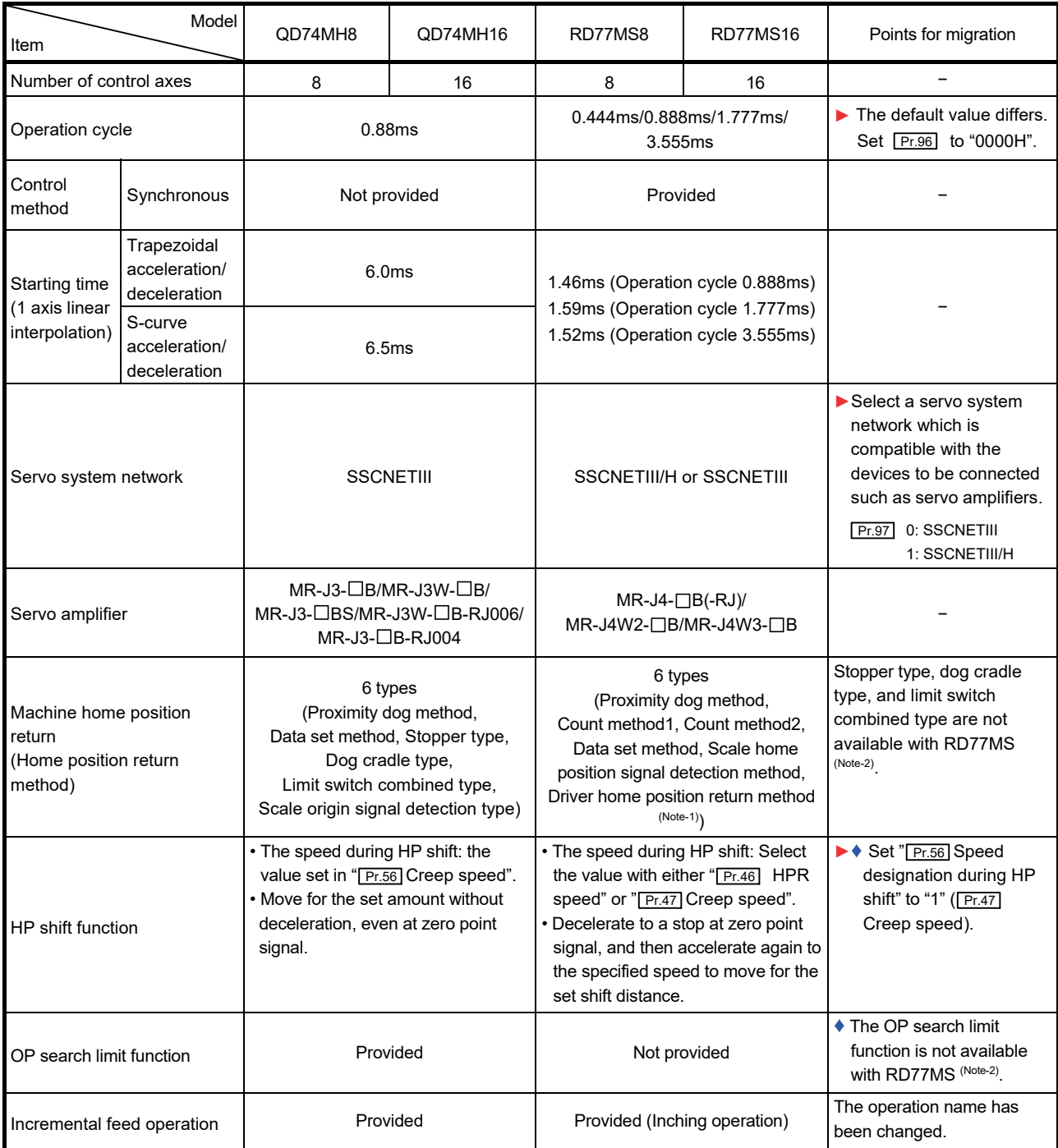

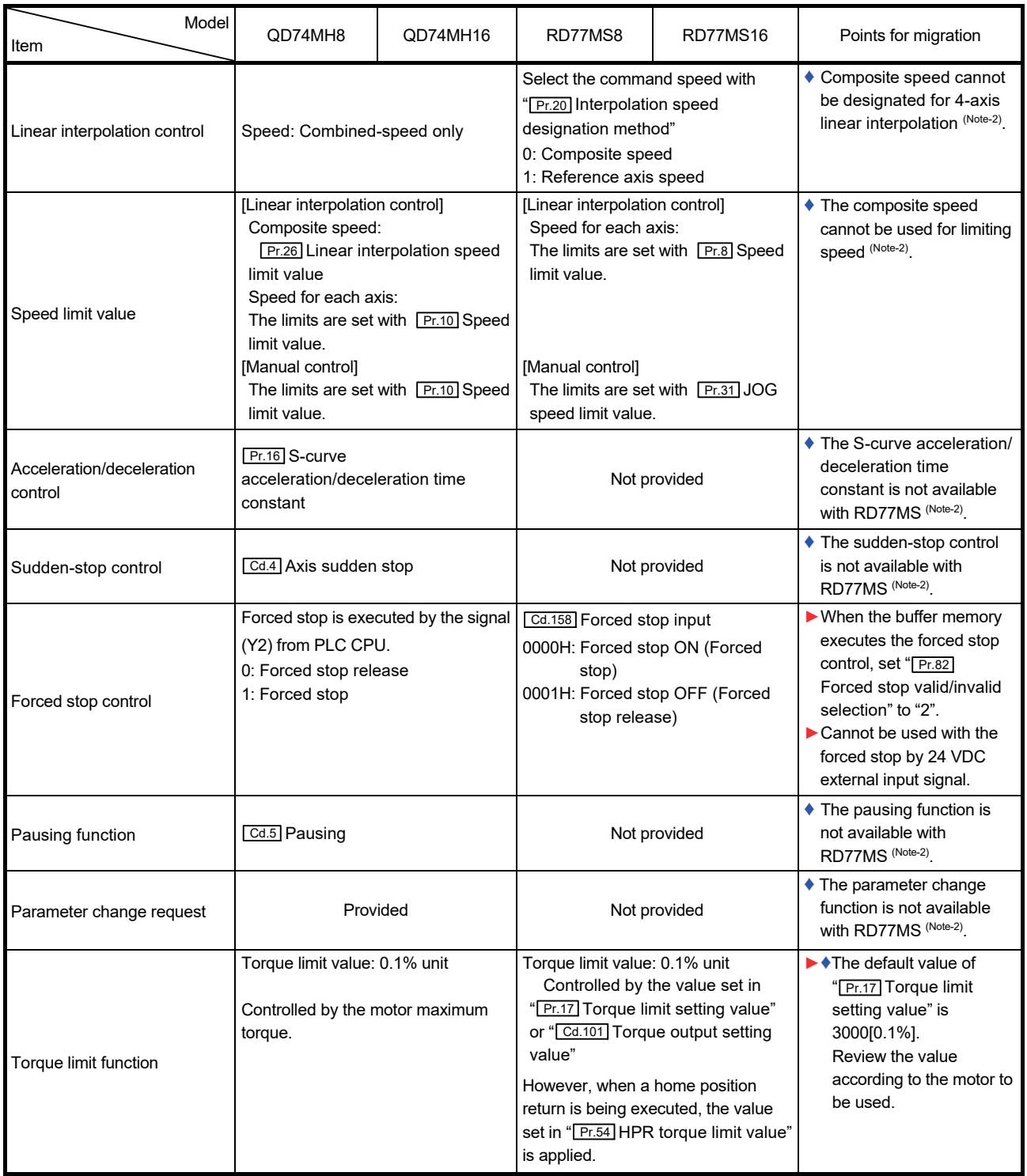

(Continued)

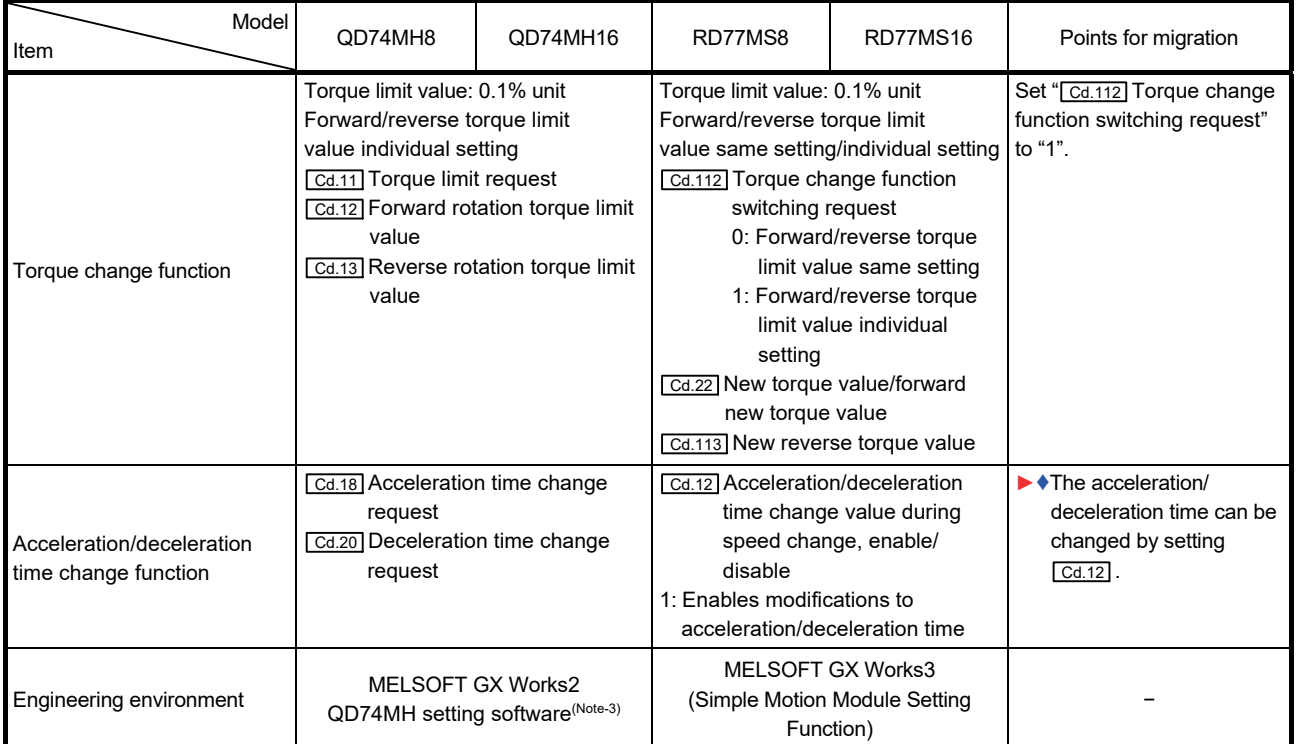

(Note-1): The home position return set in driver (servo amplifier) is used.

(Note-2): Contact your local sales office for details.

(Note-3): Only Japanese version is available for QD74MH setting software.

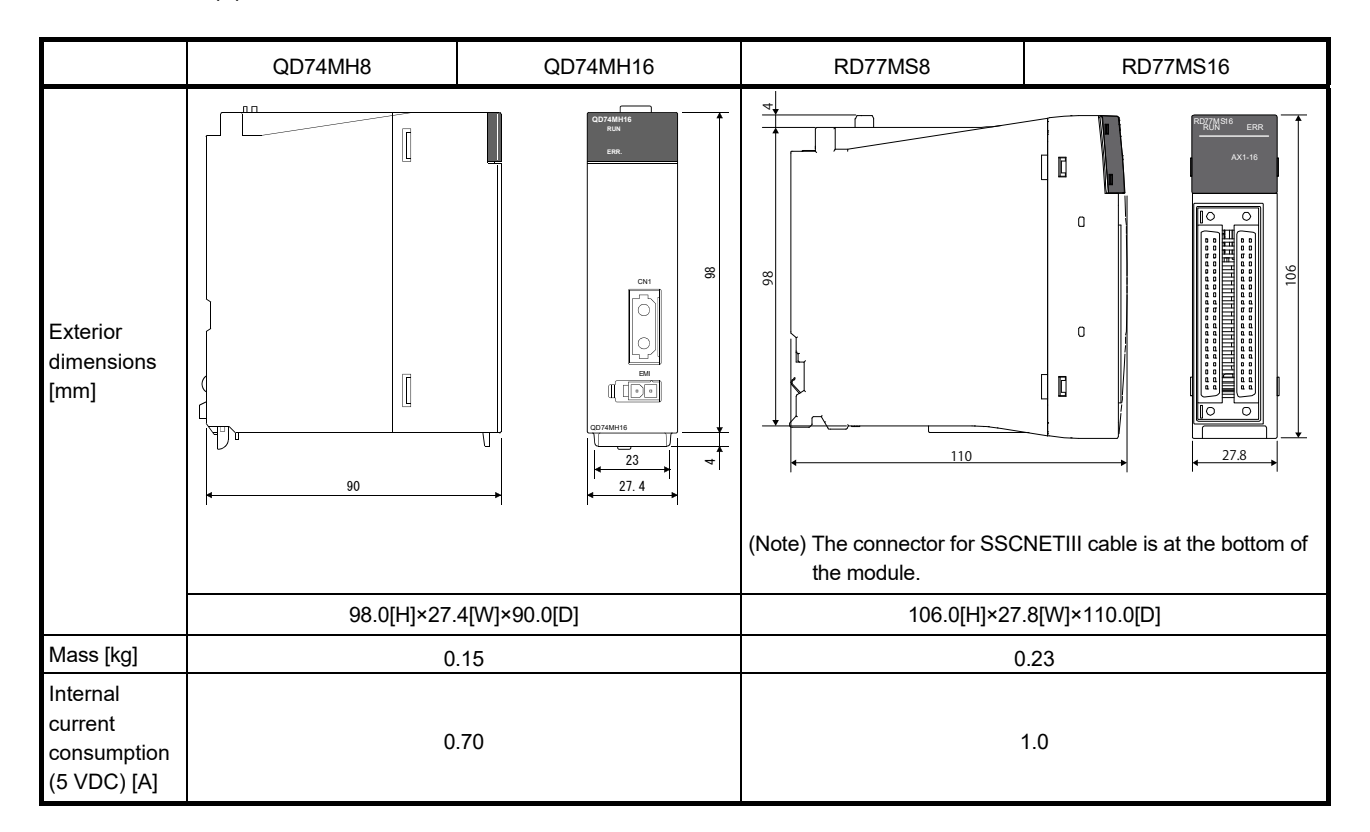

#### (2) Exterior dimensions/mass/installation

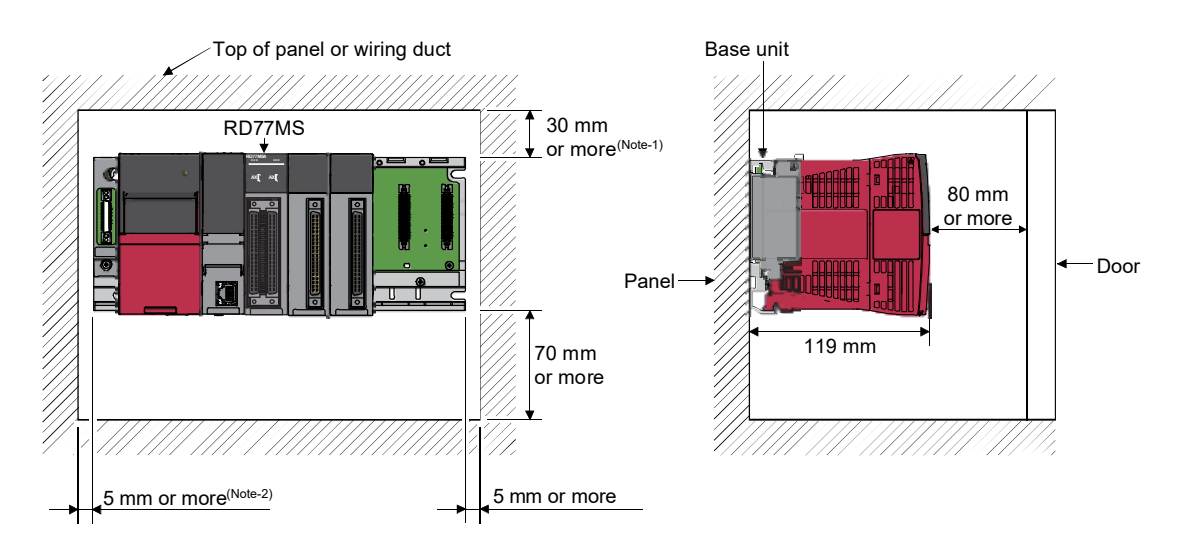

(Note-1): For wiring duct with 50mm or less height. For other cases, 40mm or more.

(Note-2): 20mm (0.79inch) or more when the adjacent module is not removed and the extension cable is connected.

#### (3) Operation cycle

The operation cycle settings of QD74MH can be imported to RD77MS when the projects of QD74MH are diverted to RD77MS in MELSOFT GX Works3.

(Refer to section 2.4.1 for details of project diversion.)

However, if the operation cycle is set as default (automatic), the operation cycle will be changed. Set an operation cycle where necessary by following the table below because the change in the operation cycle may change program execution timing.

[Control axes and operation cycle at default]

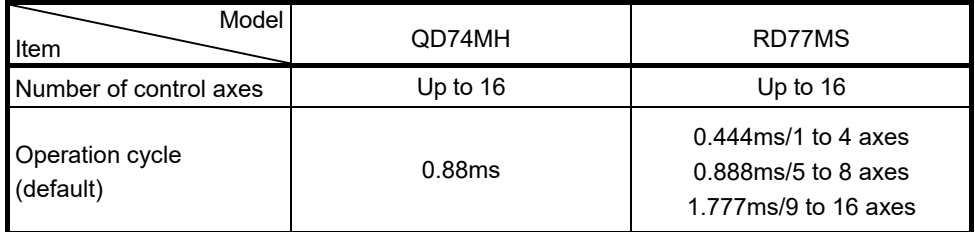

[Settable operation cycle]

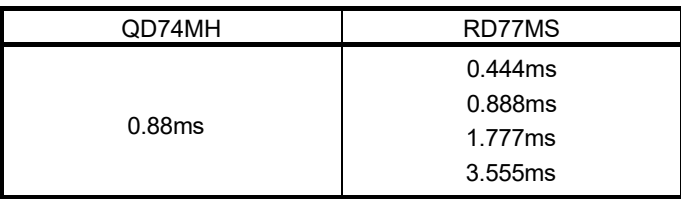

#### (4) Parameter setting

#### **Review the existing settings and sequence programs for the parameters, monitor data, control data which do not exist in RD77MS.**

Refer to manuals of each module for details.

#### (a) Parameter

**►**An item that requires a setting change at migration

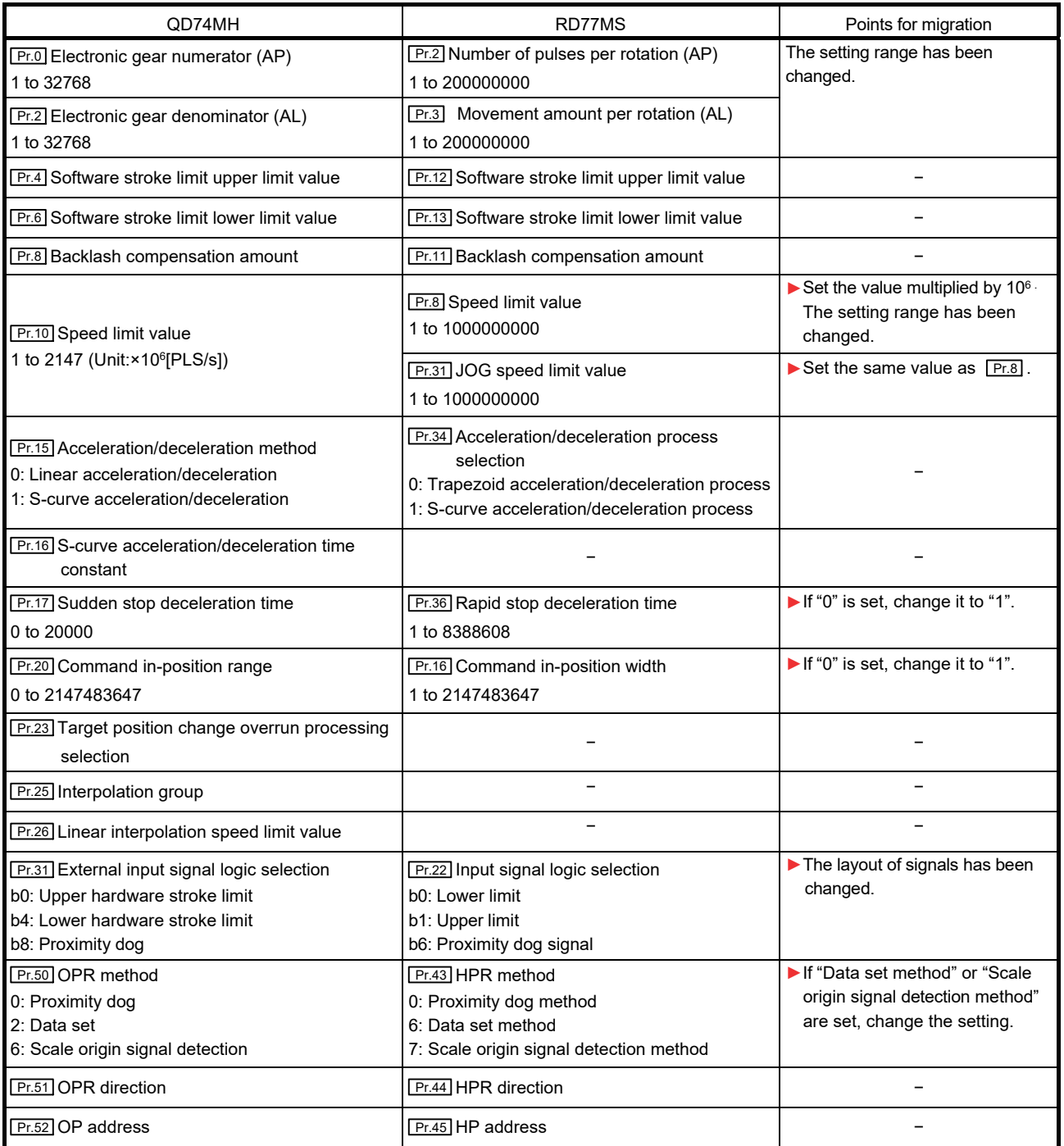

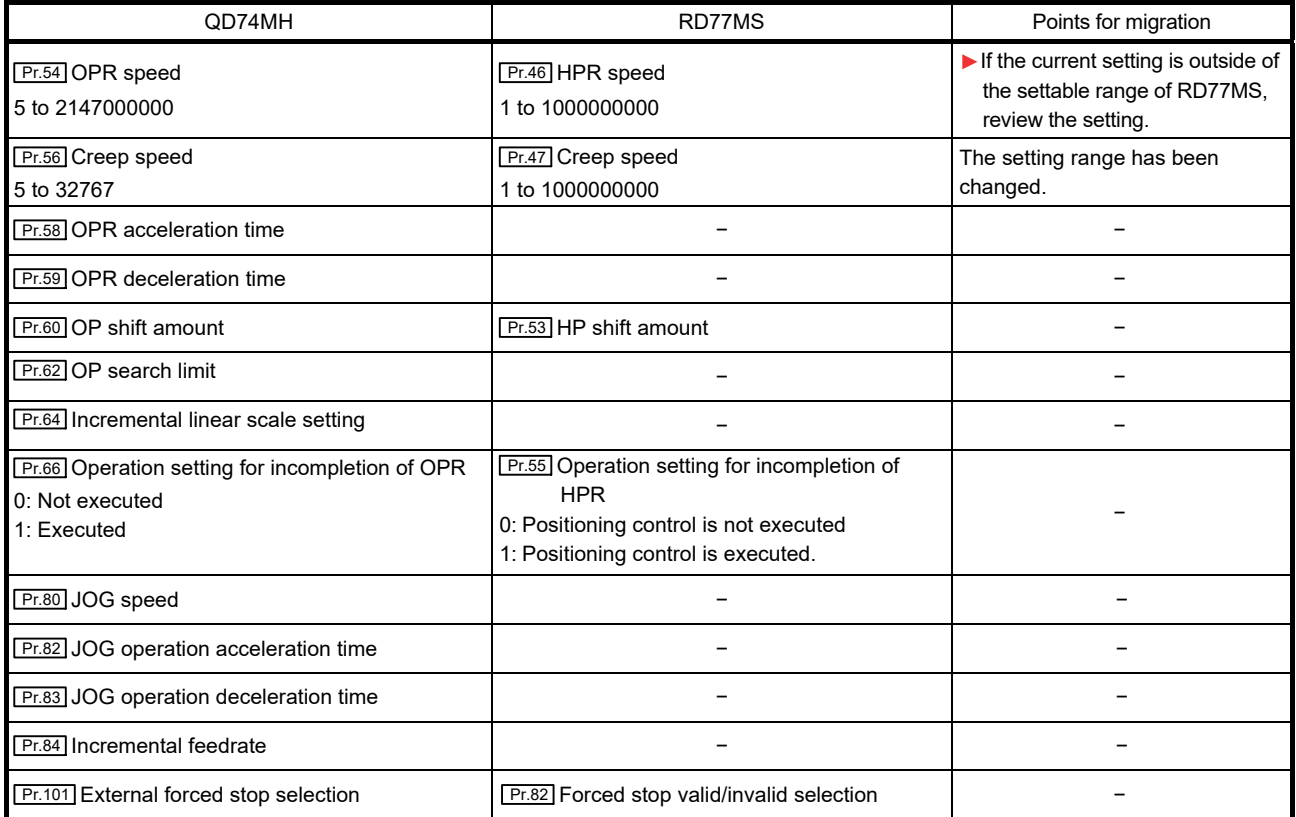

#### (b) Monitor data

**►**An item that requires a setting change at migration

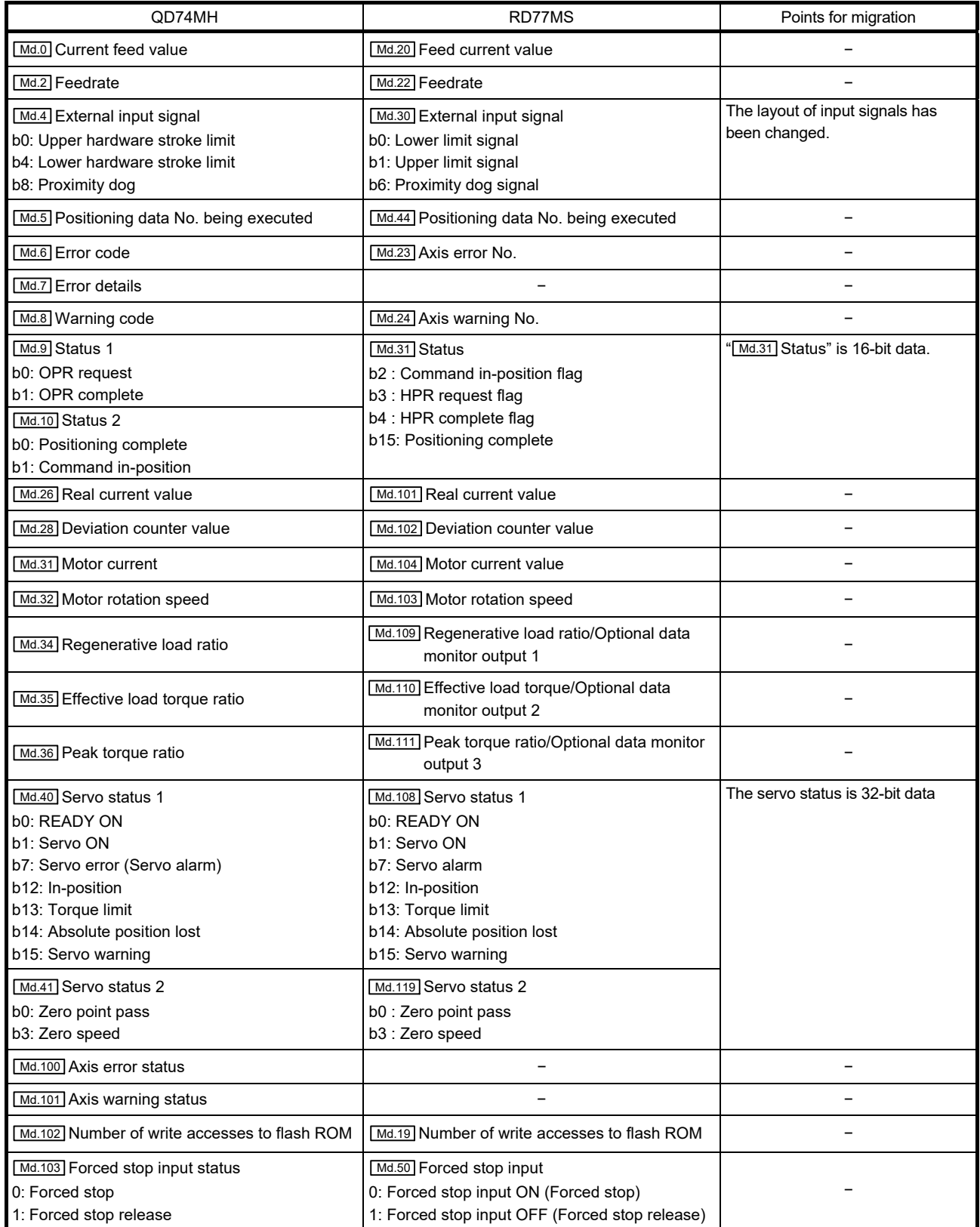

#### (c) Control data

**►**An item that requires a setting change at migration

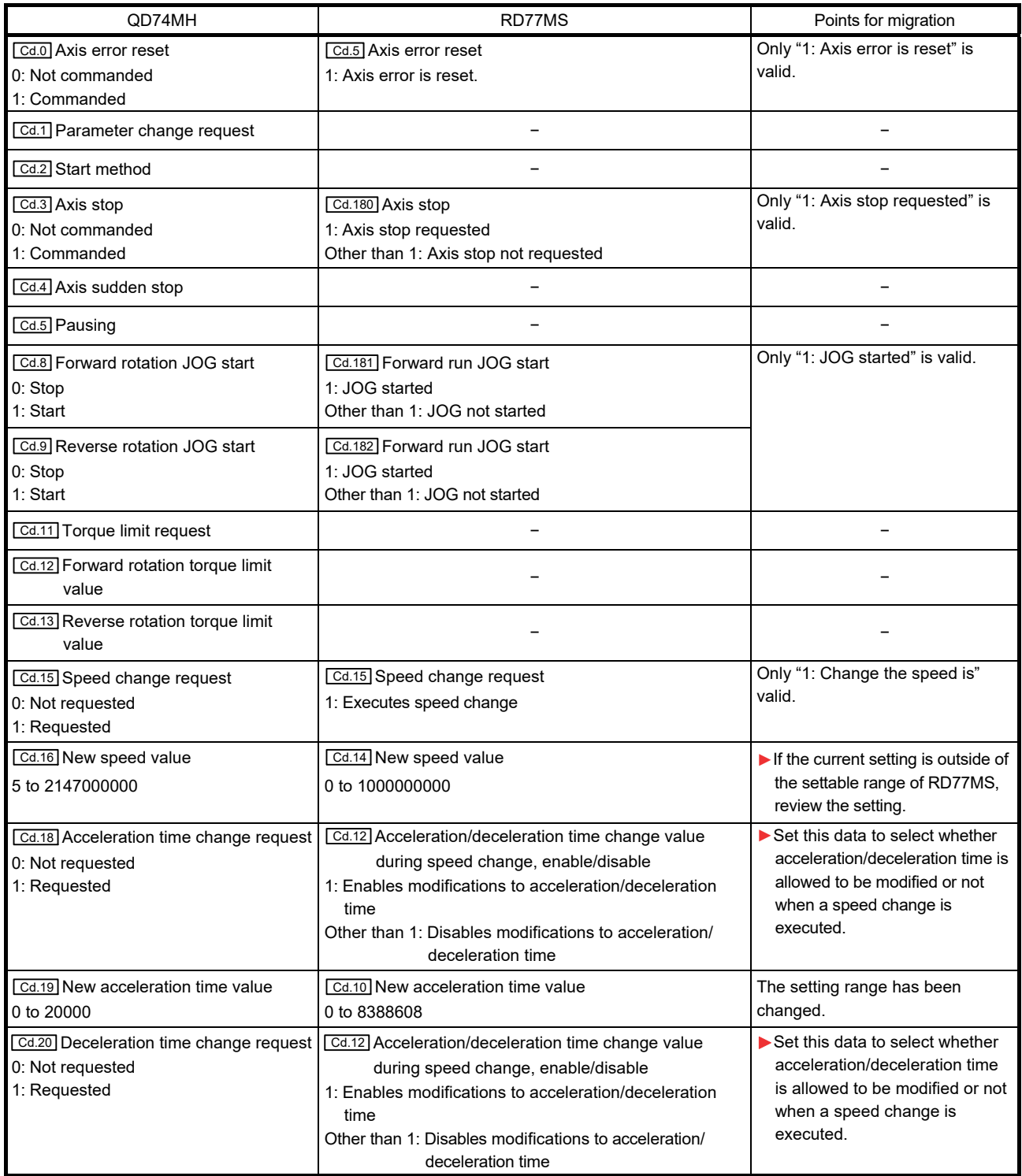

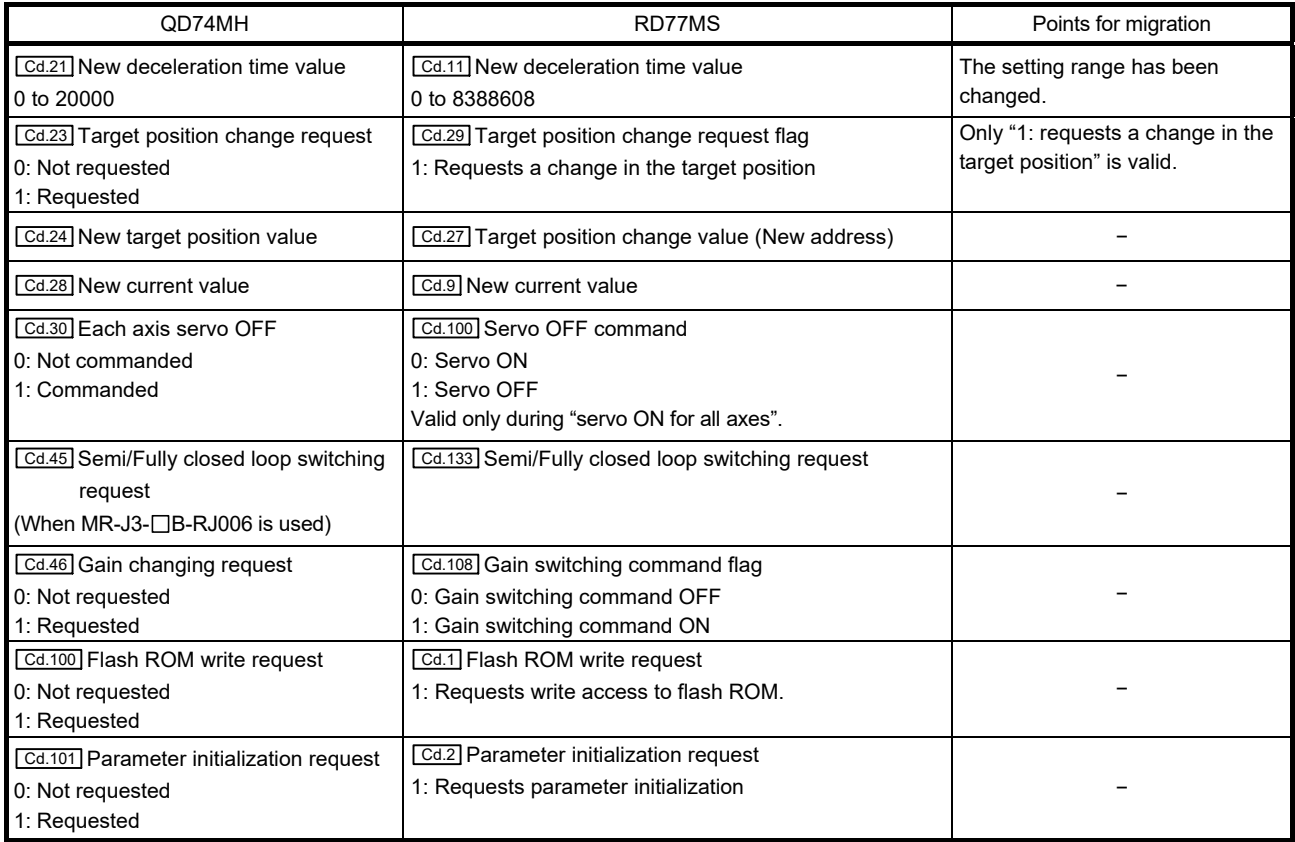

(5) I/O signals

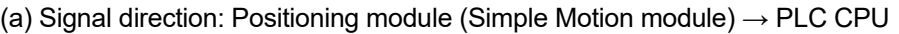

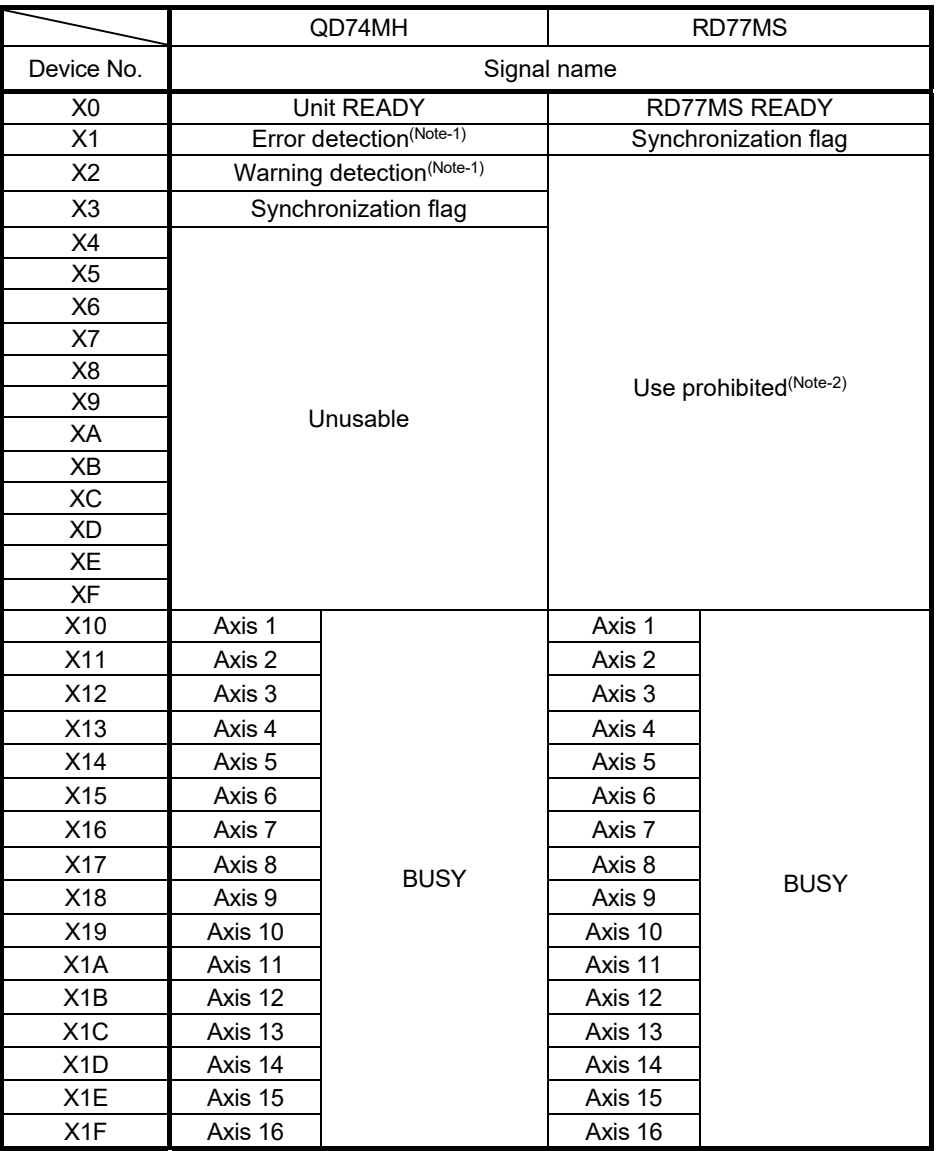

(Note-1): These signals are included in the buffer memory "[Md.31] Status" in RD77MS.

(Note-2): There are some devices that will become "Use prohibited" after replacing the existing model with RD77MS. The device No. with "Use prohibited" are used by system. Therefore, a user cannot use them. In the case of using them, the operation is not guaranteed.

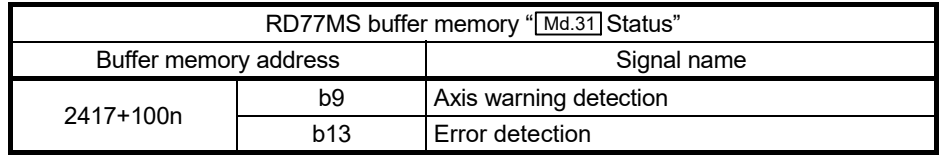

n: Axis No.-1

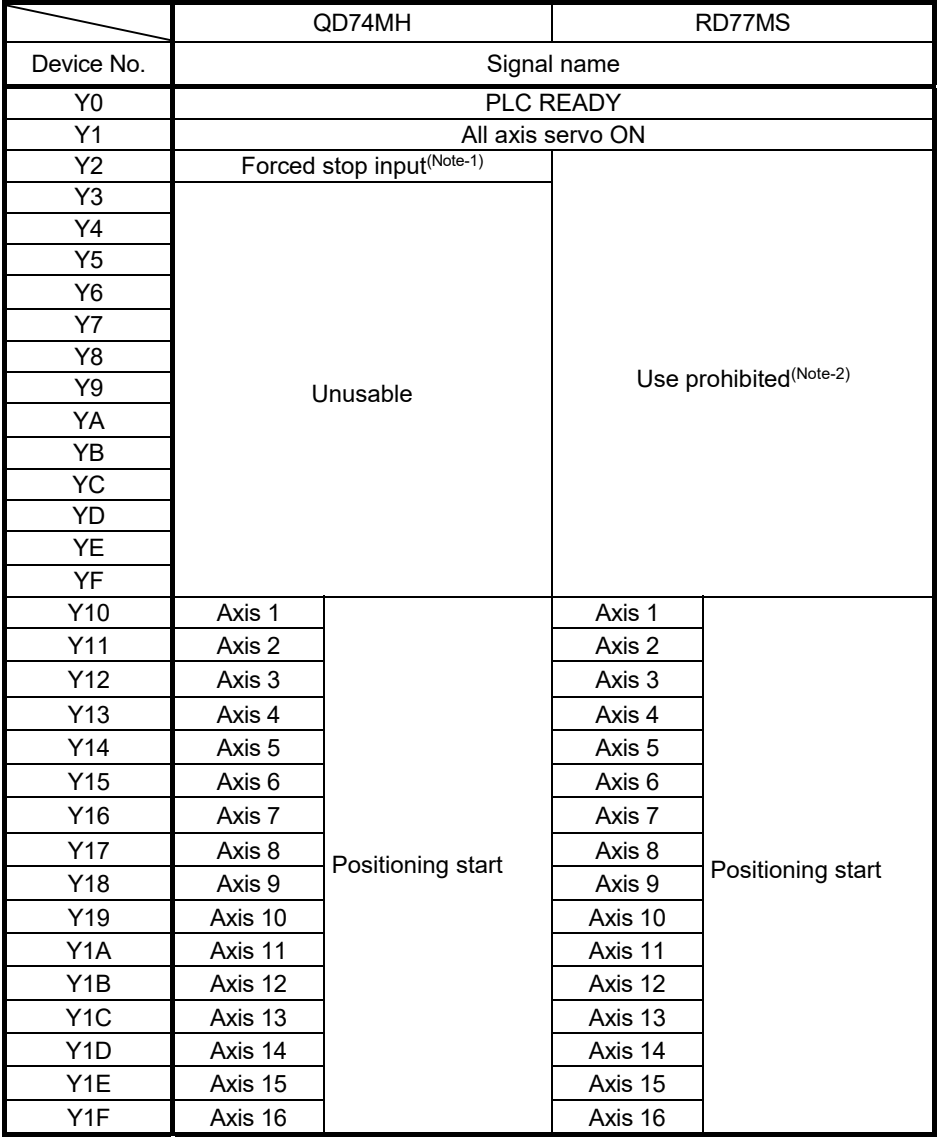

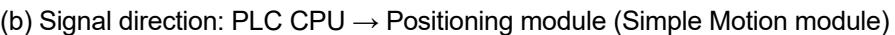

(Note-1): These signals are included in the buffer memory "[Cd.158] Forced stop input" in RD77MS. (Note-2): There are some devices that will become "Use prohibited" after replacing the existing model with RD77MS. The device No. with "Use prohibited" are used by system. Therefore, a user cannot use them. In the case of using them, the operation is not guaranteed.

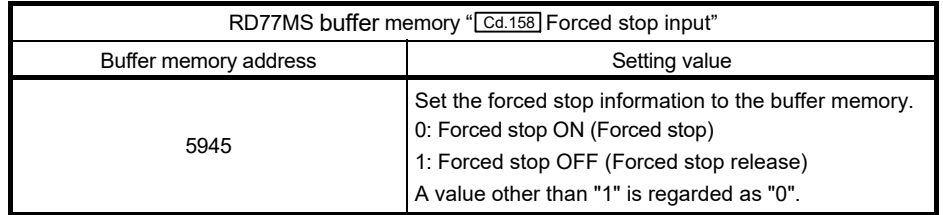

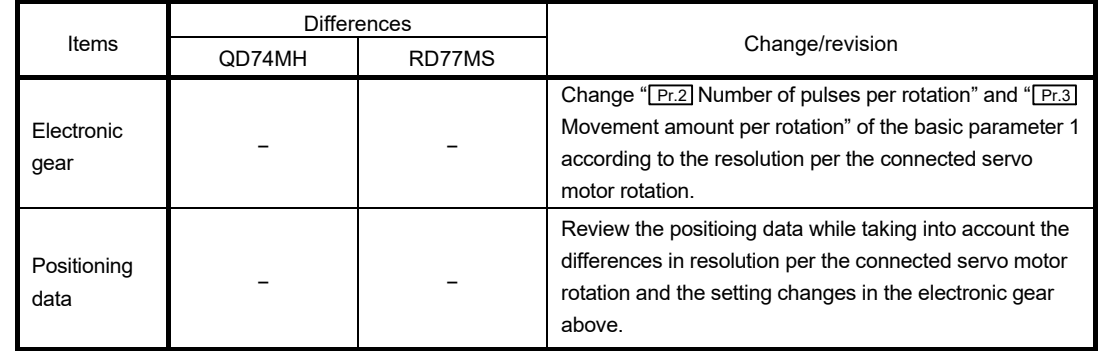

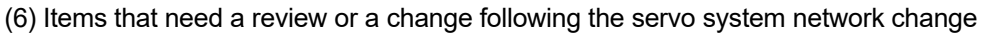

#### 2.3 Forced Stop Input Cable

The forced stop input cable needs to be replaced along with the controller replacement.

(1) Cable replacement (recommended)

The existing forced stop cable (Q170DEMICBL $\Box$ M) for QD74MH is not compatible with the external input connection connector for RD77MS. To use the forced stop function with RD77MS, fabricate the cable with the following connectors and cables.

(a) Appearance

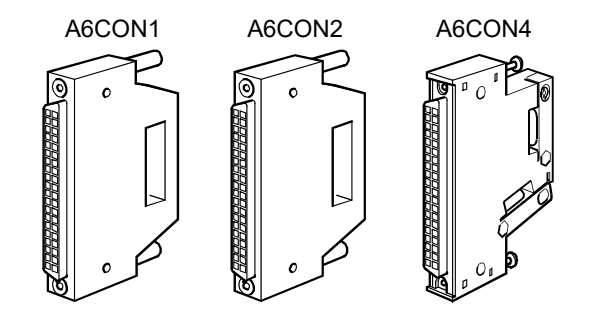

#### (b) Connector type

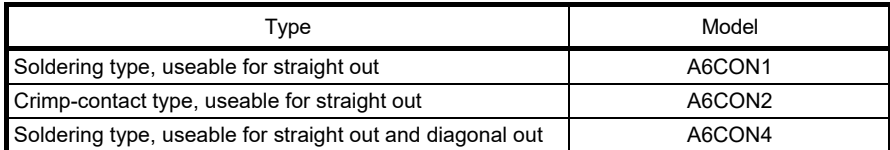

#### (c) Specifications of the connector

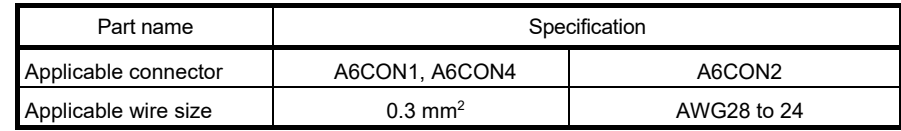

(Note): The external input wiring connector is not included. Please purchase them by customer.

[Specialized tool]

- Pressure-bonding tool for A6CON2 (Fujitsu component LTD.):

Model name: FCN-363T-T005/H

Contact: http://www.fujitsu.com/jp/group/fcl/en/

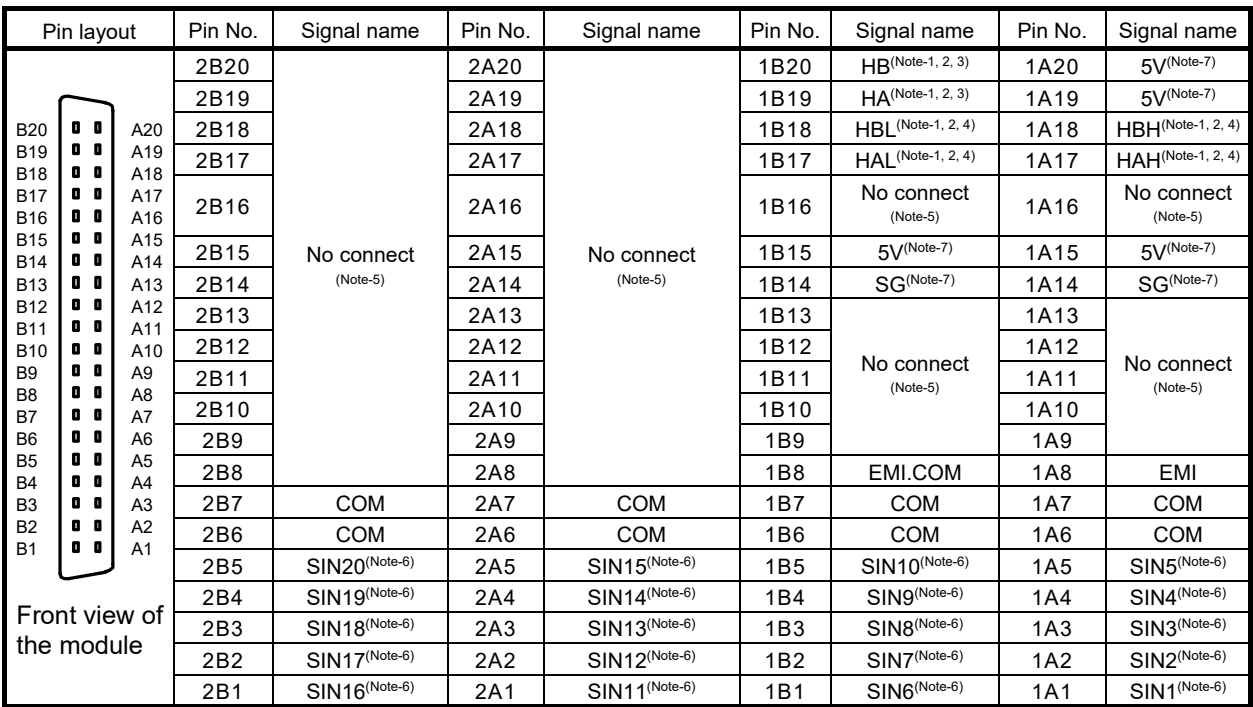

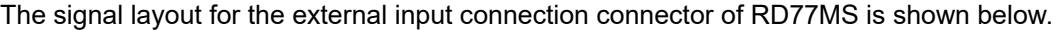

(Note-1): Input type from manual pulse generator/incremental synchronous encoder is switched in " Pr.89 Manual pulse generator/ Incremental synchronous encoder input type selection". (Only the value specified against the axis 1 is valid.)

• 0: Differential-output type

• 1: Voltage-output/open-collector type (Default value)

(Note-2): Set the signal input form in " Pr.24 Manual pulse generator/Incremental synchronous encoder input selection".

(Note-3): Voltage-output/open-collector type

Connect the A-phase/PLS signal to HA, and the B-phase/SIGN signal to HB.

- (Note-4): Differential-output type Connect the A-phase/PLS signal to HAH, and the A-phase/PLS inverse signal to HAL. Connect the B-phase/SIGN signal to HBH, and the B-phase/SIGN inverse signal to HBL.
- (Note-5): Do not connect to any of the terminal explained as "No connect".

(Note-6): Set the external command signal [DI, FLS, RLS, DOG, STOP] in " [Pr.80] External input signal selection" and " [Pr.95] External command signal selection" at RD77MS use.

(Note-7): Do not use 1A20, 1A19, 1A(B)15, and 1A(B)14 for other than the power supply of manual pulse generator.

When using the forced stop function, wire the terminals of the Simple Motion module forced stop input (1A08/1B08) as shown below. As for the 24VDC power supply, the direction of current can be switched.

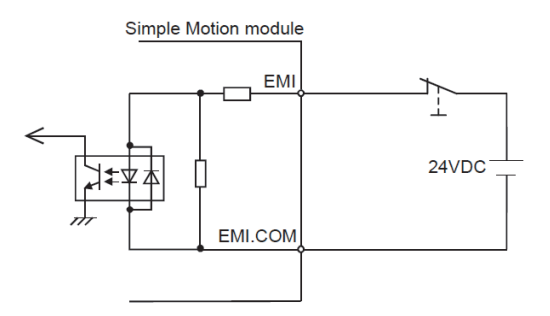

(2) Conversion connector

When using the forced stop input cable (Q170DEMICBL□M) for RD77MS, fabricate the conversion cable with the A6CON connector and the receptacle below. Use the cable whose wire size is AWG24.

- (a) A6CON connector (RD77MS side) Use the connector in "(1) Cable replacement (recommended)".
- (b) Receptacle (Forced stop input cable side) Fabricate the receptacle by combining the following housing and terminal.

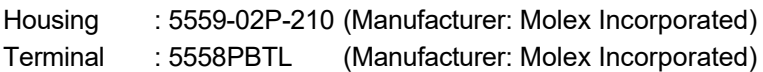

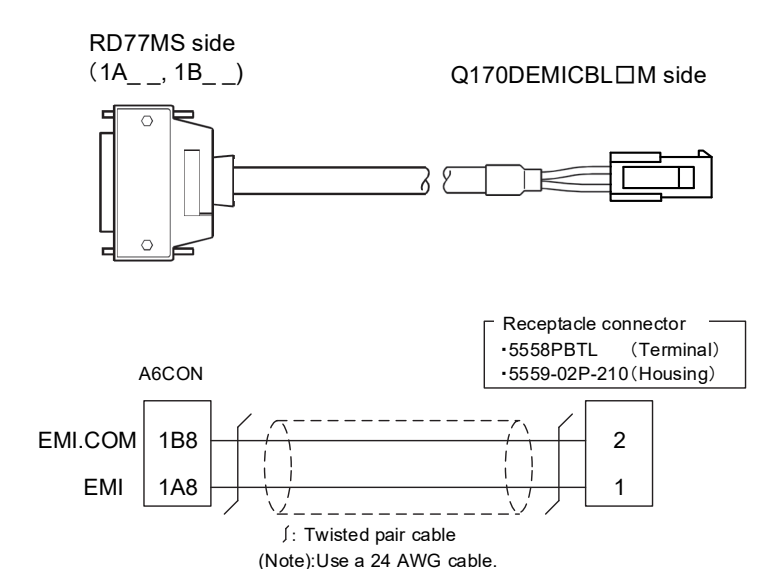

#### 2.4 Project Diversion

- 2.4.1 Project diversion procedures by engineering environment
	- (1) Procedures for diversion of QD74MH setting software data by MELSOFT GX Works3

The following shows the diversion procedure. 1) Start MELSOFT GX Works3.

- 2) Select "New" in "Project" menu to create a new MELSEC iQ-R series project.
- 3) Select "Add New Module" from "Module Information" under "Parameter" in the navigation tree. A new module can also be added on "Module Configuration" screen from the navigation tree.

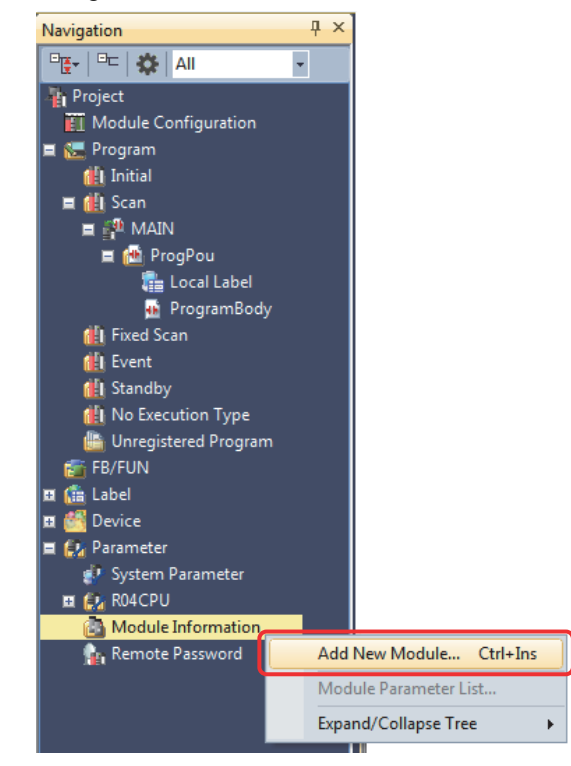

4) On the "Add New Module" screen, select "Simple Motion" for [Module Type], the replaced Simple Motion module model for [Module Name] (the setting example below: RD77MS16), and then set each item in "Mounting Position" of "Advanced Settings" according to your system.

Click "OK".  $\overline{\mathbf{x}}$ **Add New Module Module Selection** Simple Motion Module Type  $\frac{1}{1}$ RD77MS16 Module Name **Station Type Advanced Settings Mounting Position** Mounting Base Main Base Mounting Slot No.  $\frac{1}{1}$ 1 Start I/O No. Specification Not Set Start I/O No. 0010 H Number of Occupied Points per 1 Sk 32Point **Module Selection** Select the module to be added.  $\overline{\alpha}$ Cancel

5) The module label setting confirmation screen will appear. Change the setting where necessary and click "OK".

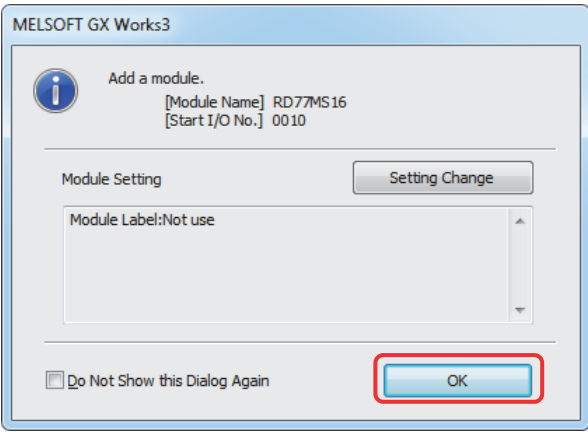

- 6) Right-click on the new module name (in this example, "RD77MS16" set in 4)) in "Module Information" in the navigation tree, and select [Import Other Format Data].
- 7) Select the project files to be diverted in QD74MH setting software, and click "Open".

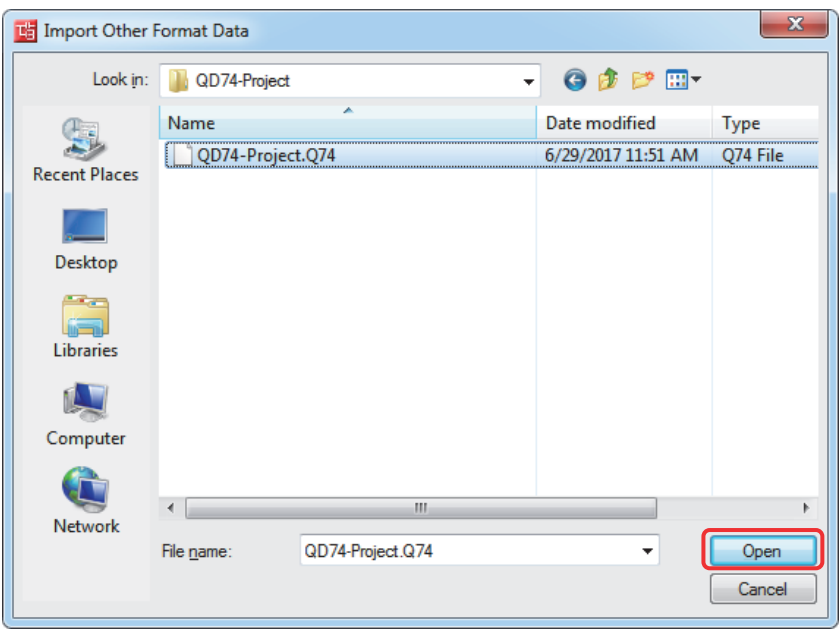

8) Select data to import on "Select Data to Import" screen, and click "OK".

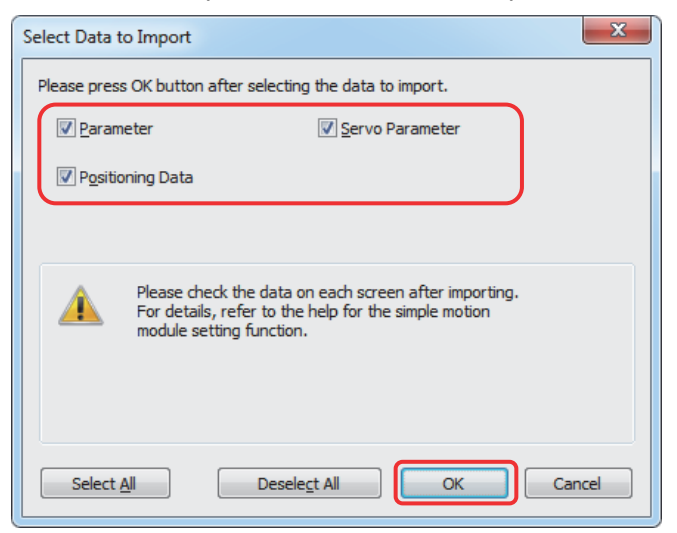

9) Execute the series conversion of the servo amplifier. Select the network to be used for the replaced servo amplifiers (for RD77MS), and click [OK].

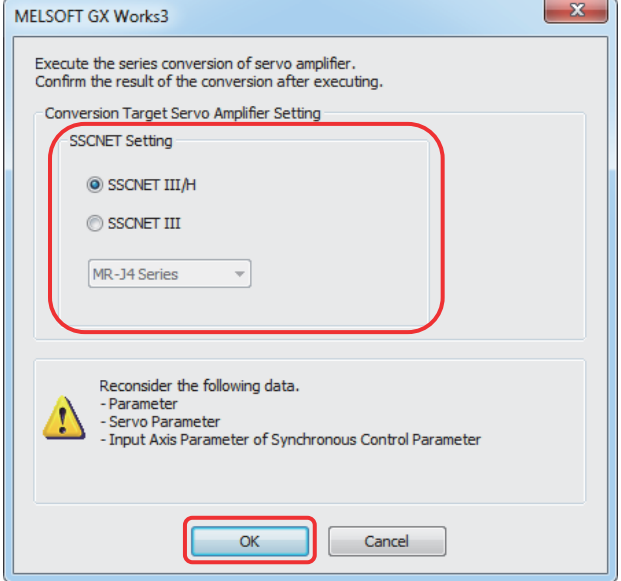

(Note): When servo parameters settings are changed from "MR-J3 series" to "MR-J4 series", the parameter conversion is carried out based on conversion rules.

Refer to "Simple Motion Module Setting Help [Appendix] - [Servo parameter conversion]" for the conversion rules.

10) When the project diversion completion message appears, click "OK". Be sure to check the imported data.

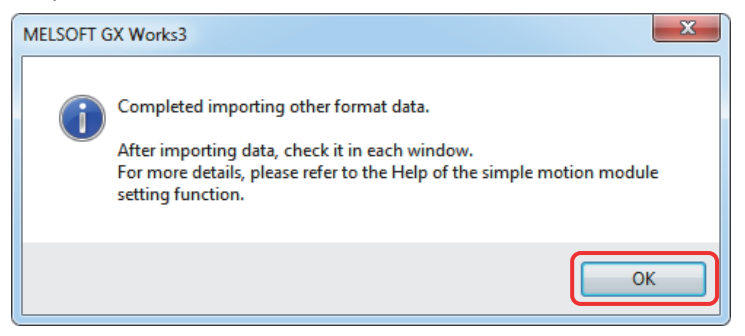

The diversion is completed.

**Before writing to the Simple Motion module, be sure to confirm the validity of the diverted parameters.** 

(2) Sequence programs

The structure of buffer memory and the control method differs between QD74MH and RD77MS.

**Be sure to recreate sequence programs for the new system.** 

#### 2.4.2 List of divertible/not divertible data

#### (1) Module parameters

The initial values are set for parameters not listed in the table below.

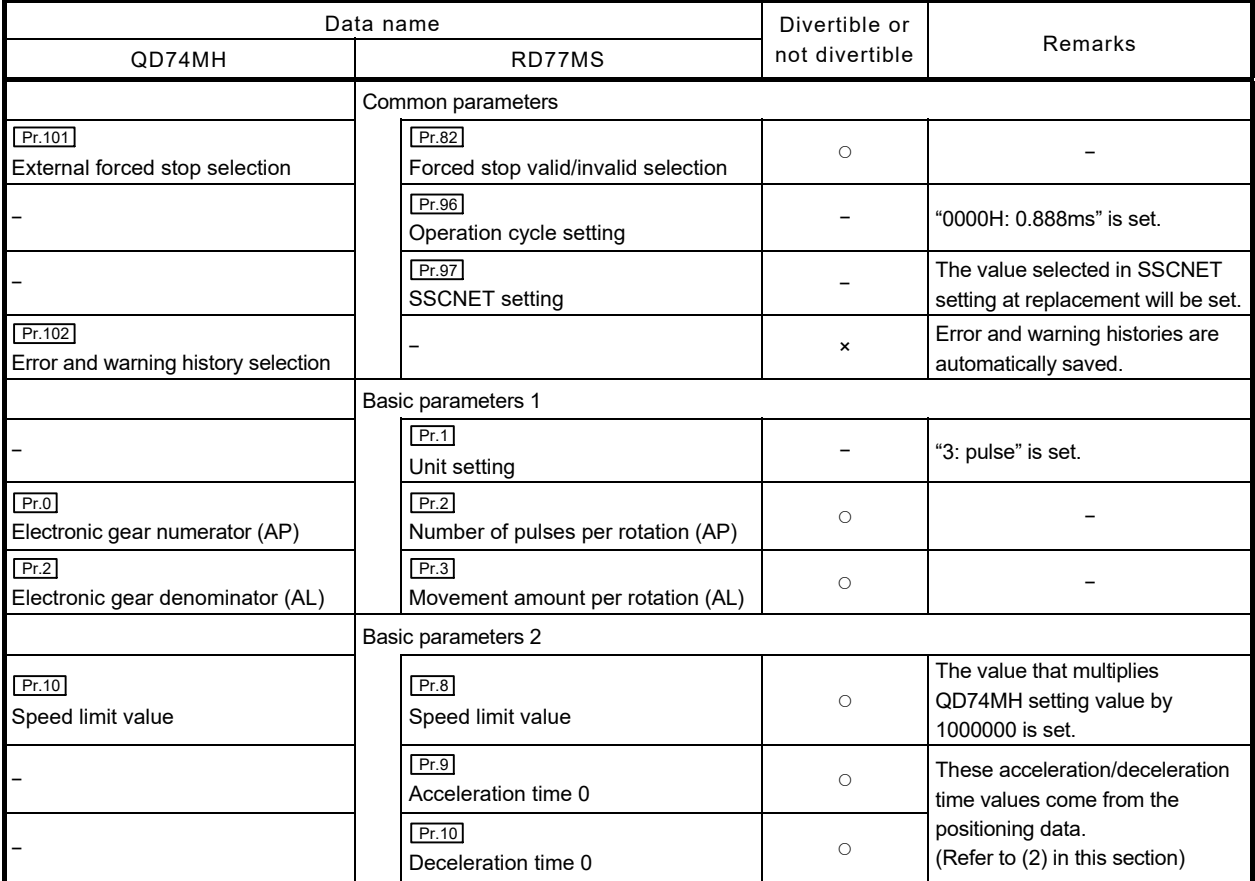

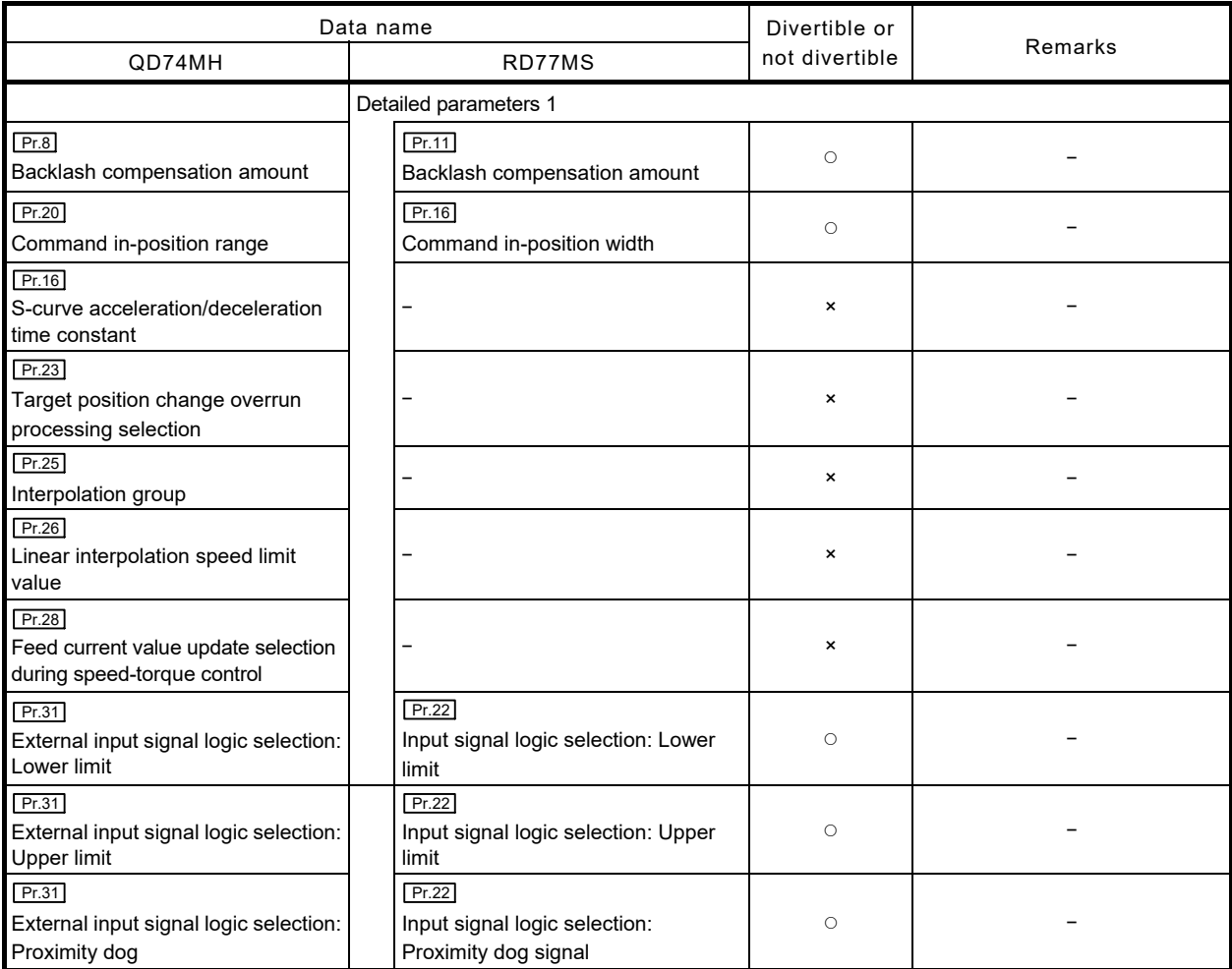

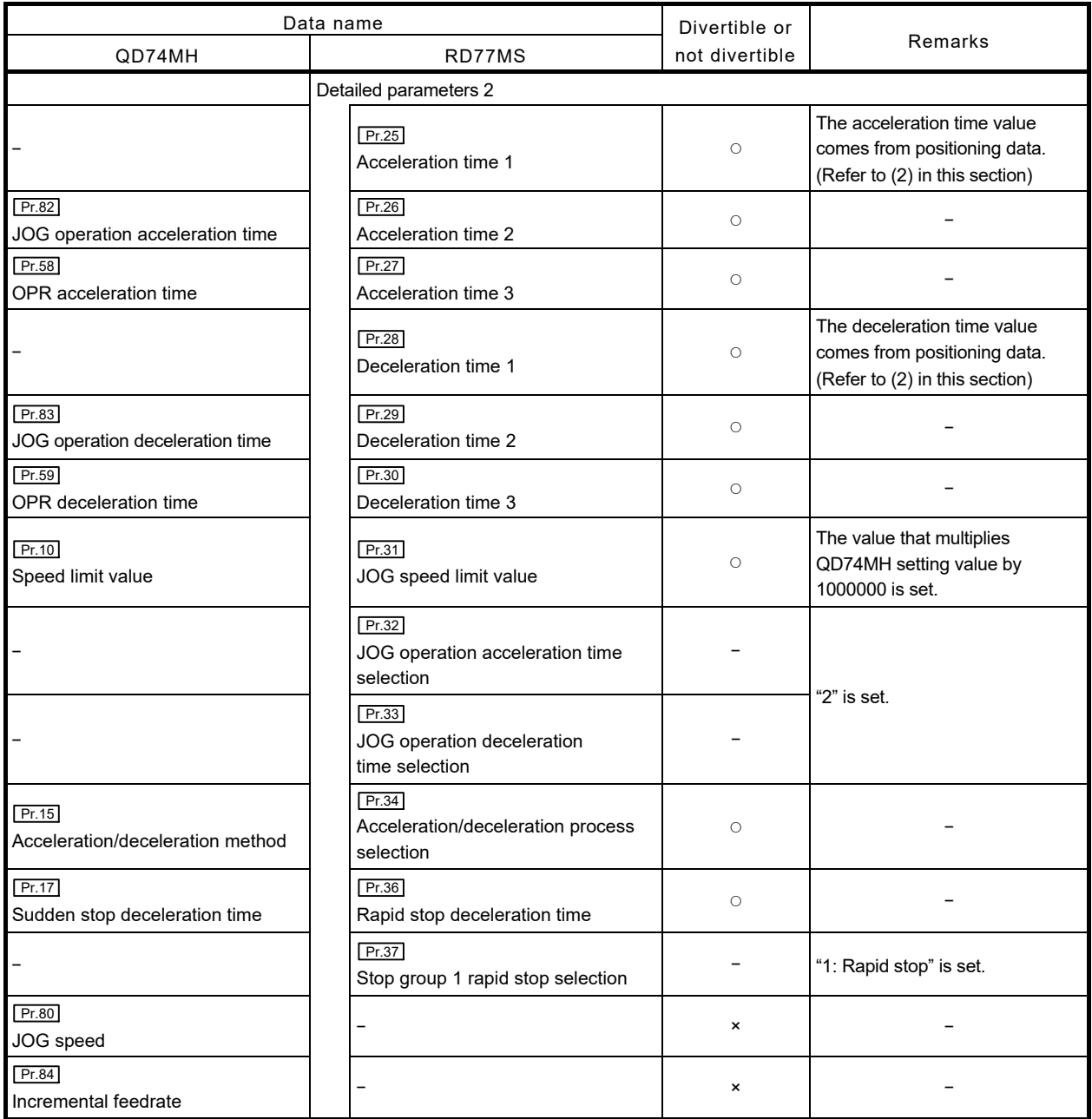

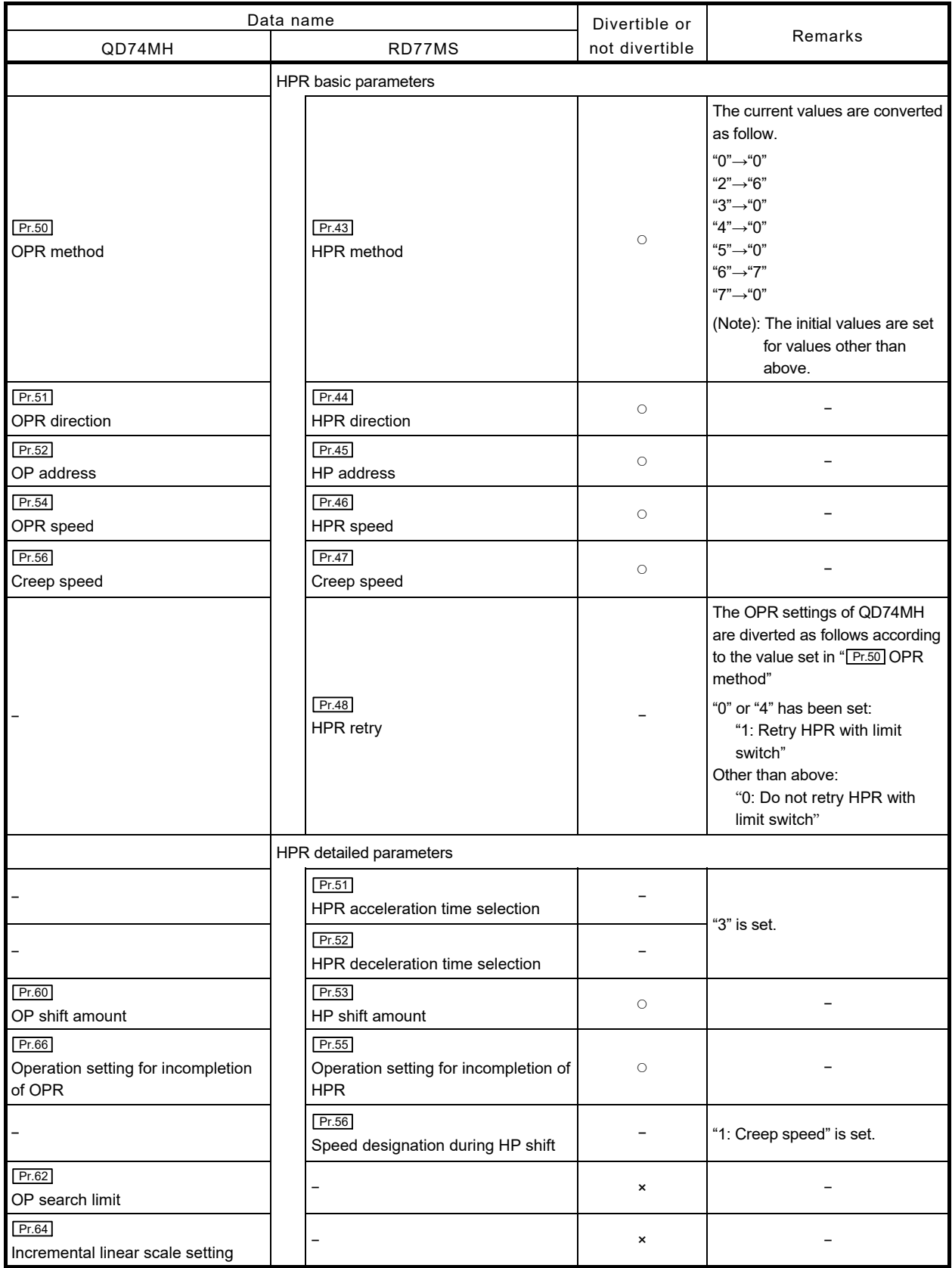

#### (2) Positioning data

(a) Although QD74MH positioning data is not compatible with RD77MS, some data can be converted for the new system.

However, **make sure that it is not fully diverted for the new system. The positioning data needs to be reviewed and revised.** 

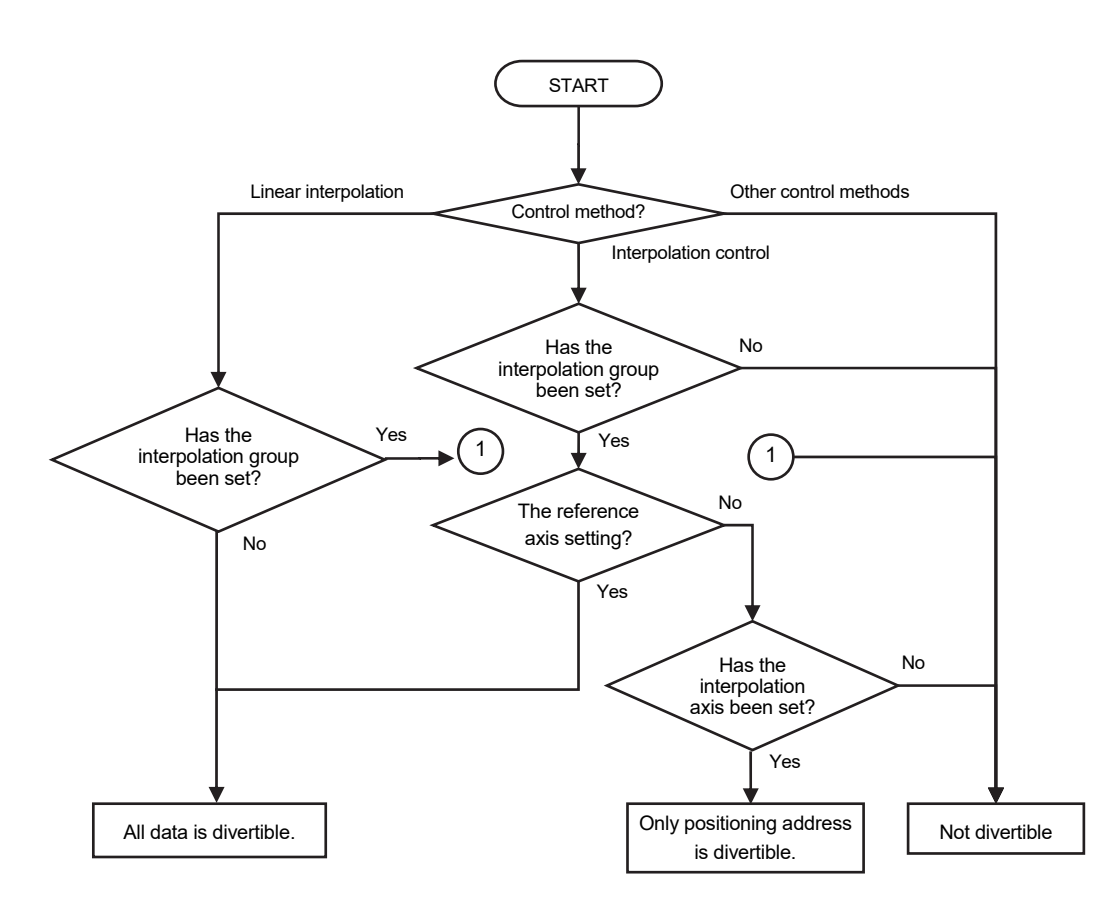

(b) The following shows the details of positioning data diversion.

- 1) The existing acceleration/deceleration time settings are diverted to " Pr.9 Acceleration time 0", " Pr.25 Acceleration time 1"/ " Pr.10 : Deceleration time 0", " Pr.28 Deceleration time 1".
- 2) The control method "6: Speed-torque" is not divertible. Create a sequence program by referring to "MELSEC iQ-R Simple Motion Module User's Manual (Application)".
- 3) When the control method is set as either "2: ABS linear interpolation" or "3: INC linear interpolation", the lowest axis No. in the interpolation group will be set as the reference axis.
- 4) Among the positioning data of axes specified in " $Pr.25$  interpolation group", only the ones in which "2: ABS linear interpolation" or "3: INC linear interpolation" is set can be diverted.

However, if the control methods do not match among the axes, the positioning data will not be diverted.

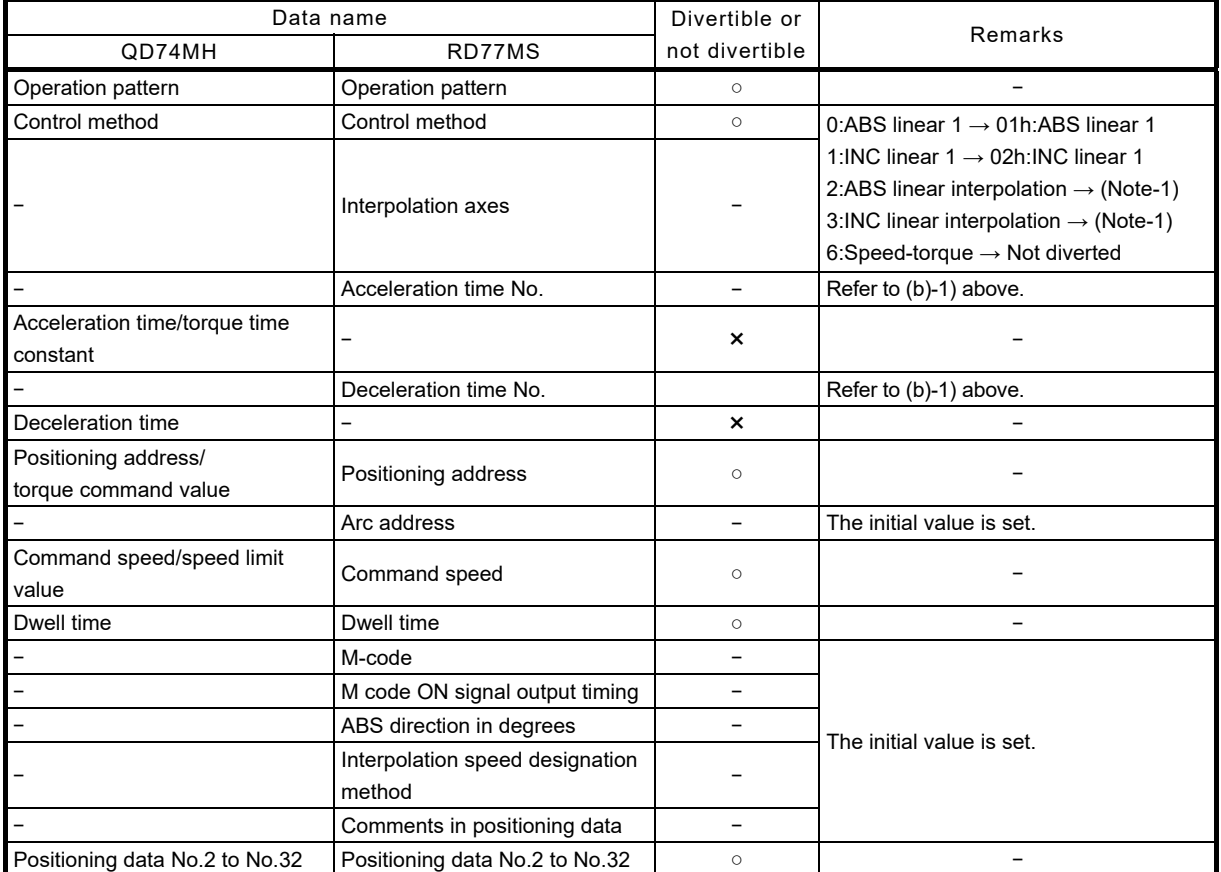

○: Divertible, ×: Not divertible, - No equivalent parameter exists

(Note-1): These settings are diverted as follows according to the number of axes set in "<sub>[Pr.25</sub>] Interpolation group". In addition, the interpolation axis No. is diverted to "Axis to be interpolated No." in RD77MS.

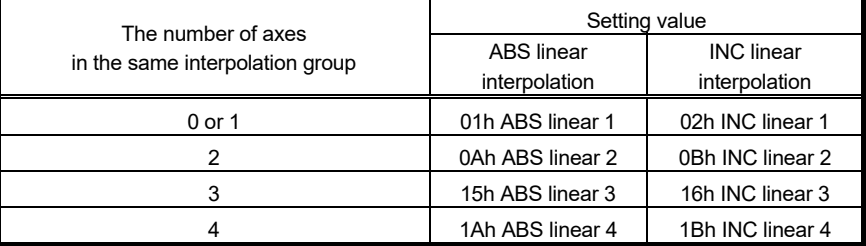

The following shows the example of interpolation control settings.

[Example 1] • Pr.25 Interpolation group (Axis 1 to Axis 3): 1: Group 1 • The control method: the same setting for all axes

| Axis No. | Control method                      | Reference axis | Diversion |
|----------|-------------------------------------|----------------|-----------|
| Axis 1   | 2: ABS linear interpolation control |                |           |
| Axis 2   | 2: ABS linear interpolation control |                |           |
| Axis 3   | 2: ABS linear interpolation control |                |           |

[Example 2] • Pr.25 Interpolation group (Axis 1 to Axis 3): 1: Group 1 • The control method: A different setting only for axis 1

| Axis No. | Control method                      | Reference axis | Diversion |
|----------|-------------------------------------|----------------|-----------|
| Axis 1   | 3: INC linear interpolation control |                |           |
| Axis 2   | 2: ABS linear interpolation control |                |           |
| Axis 3   | 2: ABS linear interpolation control |                |           |

[Example 3] • Pr.25 Interpolation group (Axis 1 to Axis 3): 1: Group 1 • No common settings among the axes

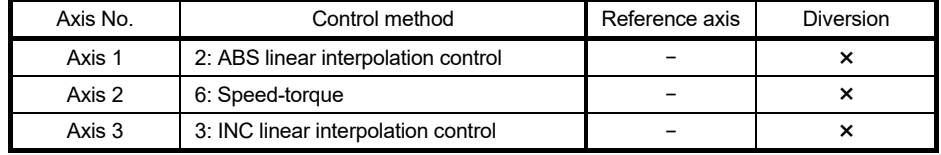

[Example 4] • Pr.25 Interpolation group (Axis 1 to Axis 3): 1: Group 1 • Positioning data control method: No interpolation control setting

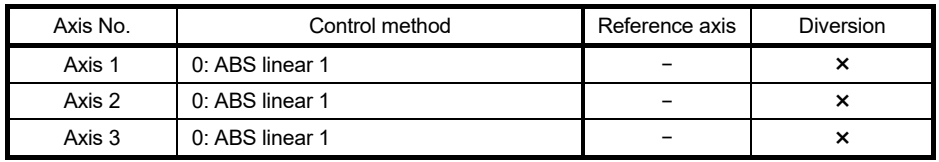

### MEMO

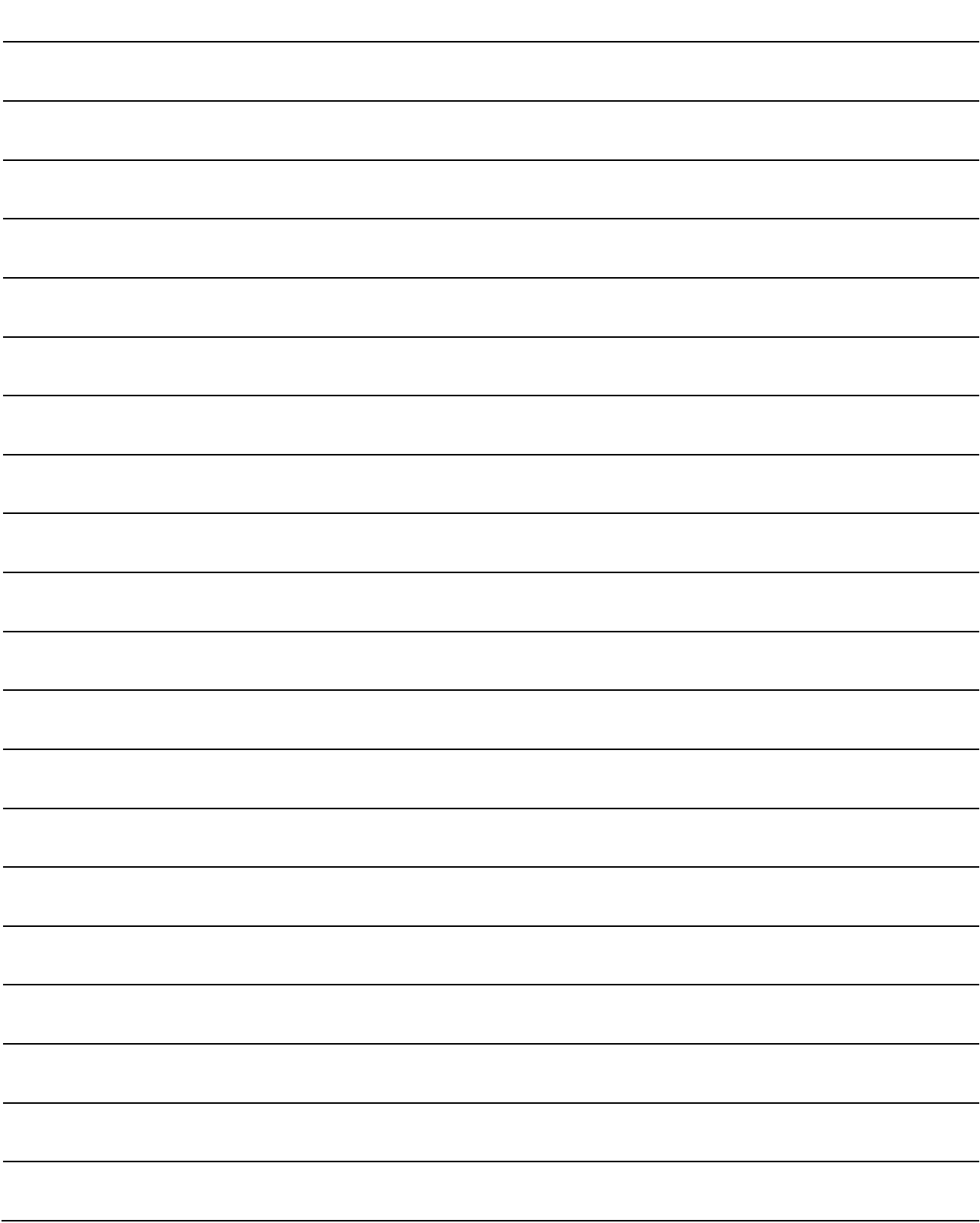

### MEMO

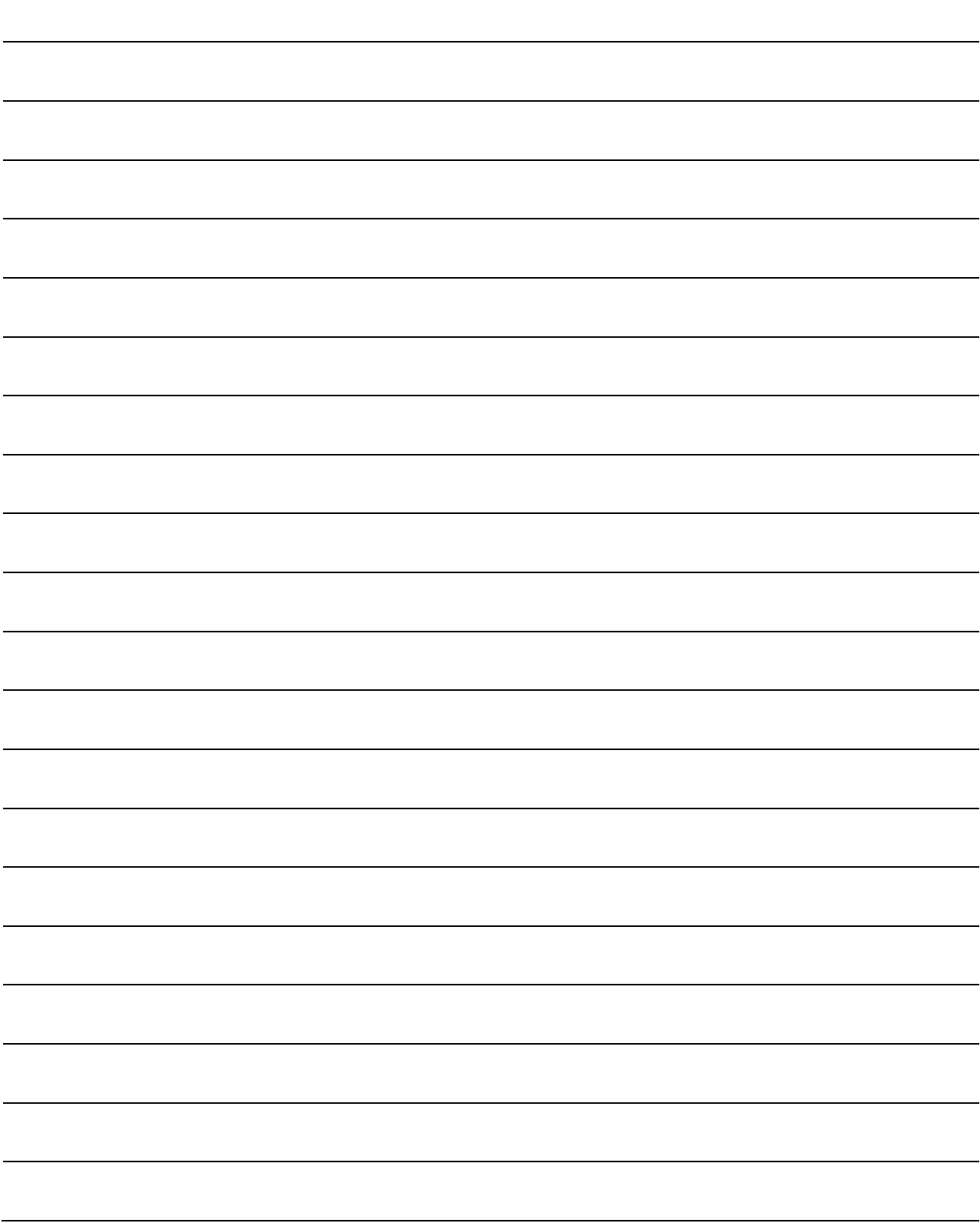

### **WARRANTY**

Please confirm the following product warranty details before using this product.

#### **1. Gratis Warranty Term and Gratis Warranty Range**

If any faults or defects (hereinafter "Failure") found to be the responsibility of Mitsubishi occurs during use of the product within the gratis warranty term, the product shall be repaired at no cost via the sales representative or Mitsubishi Service Company.

However, if repairs are required onsite at domestic or overseas location, expenses to send an engineer will be solely at the customer's discretion. Mitsubishi shall not be held responsible for any re-commissioning, maintenance, or testing on-site that involves replacement of the failed module.

#### [Gratis Warranty Term]

The gratis warranty term of the product shall be for one year after the date of purchase or delivery to a designated place. Note that after manufacture and shipment from Mitsubishi, the maximum distribution period shall be six (6) months, and the longest gratis warranty term after manufacturing shall be eighteen (18) months. The gratis warranty term of repair parts shall not exceed the gratis warranty term before repairs.

#### [Gratis Warranty Range]

- (1) The range shall be limited to normal use within the usage state, usage methods and usage environment, etc., which follow the conditions and precautions, etc., given in the instruction manual, user's manual and caution labels on the product.
- (2) Even within the gratis warranty term, repairs shall be charged for in the following cases.
	- 1. Failure occurring from inappropriate storage or handling, carelessness or negligence by the user. Failure caused by the user's hardware or software design.
	- 2. Failure caused by unapproved modifications, etc., to the product by the user.
	- 3. When the Mitsubishi product is assembled into a user's device, Failure that could have been avoided if functions or structures, judged as necessary in the legal safety measures the user's device is subject to or as necessary by industry standards, had been provided.
	- 4. Failure that could have been avoided if consumable parts (battery, backlight, fuse, etc.) designated in the instruction manual had been correctly serviced or replaced.
	- 5. Failure caused by external irresistible forces such as fires or abnormal voltages, and Failure caused by force majeure such as earthquakes, lightning, wind and water damage.
	- 6. Failure caused by reasons unpredictable by scientific technology standards at time of shipment from Mitsubishi.
	- 7. Any other failure found not to be the responsibility of Mitsubishi or that admitted not to be so by the user.

#### **2. Onerous repair term after discontinuation of production**

- (1) Mitsubishi shall accept onerous product repairs for seven (7) years after production of the product is discontinued. Discontinuation of production shall be notified with Mitsubishi Technical Bulletins, etc.
- (2) Product supply (including repair parts) is not available after production is discontinued.

#### **3. Overseas service**

Overseas, repairs shall be accepted by Mitsubishi's local overseas FA Center. Note that the repair conditions at each FA Center may differ.

#### **4. Exclusion of loss in opportunity and secondary loss from warranty liability**

- Regardless of the gratis warranty term, Mitsubishi shall not be liable for compensation to:
- (1) Damages caused by any cause found not to be the responsibility of Mitsubishi.
- (2) Loss in opportunity, lost profits incurred to the user by Failures of Mitsubishi products.
- (3) Special damages and secondary damages whether foreseeable or not, compensation for accidents, and
- compensation for damages to products other than Mitsubishi products.
- (4) Replacement by the user, maintenance of on-site equipment, start-up test run and other tasks.

#### **5. Changes in product specifications**

The specifications given in the catalogs, manuals or technical documents are subject to change without prior notice.

#### **6. Precautions for Choosing the Products**

- (1) For the use of our Simple Motion module, its applications should be those that may not result in a serious damage even if any failure or malfunction occurs in Simple Motion module, and a backup or fail-safe function should operate on an external system to Simple Motion module when any failure or malfunction occurs.
- (2) Our Simple Motion module is designed and manufactured as a general purpose product for use at general industries. Therefore, applications substantially influential on the public interest for such as atomic power plants and other power plants of electric power companies, and also which require a special quality assurance system, including applications for railway companies and government or public offices are not recommended, and we assume no responsibility for any failure caused by these applications when used. In addition, applications which may be substantially influential to human lives or properties for such as airlines, medical treatments, railway service, incineration and fuel systems, man-operated material handling equipment, entertainment machines, safety machines, etc. are not recommended, and we assume no responsibility for any failure caused by these applications when used. We will review the acceptability of the abovementioned applications, if you agree not to require a specific quality for a specific application. Please contact us for consultation.

The company names, system names and product names mentioned in this document are either registered trademarks or trademarks of their respective companies.

In some cases, trademark symbols such as ' $\mathbb{M}$  ' or '®' are not specified in this manual.

### Migration Guide from Positioning Module to Simple Motion Module  $[QD74MH \Rightarrow RD77MS]$

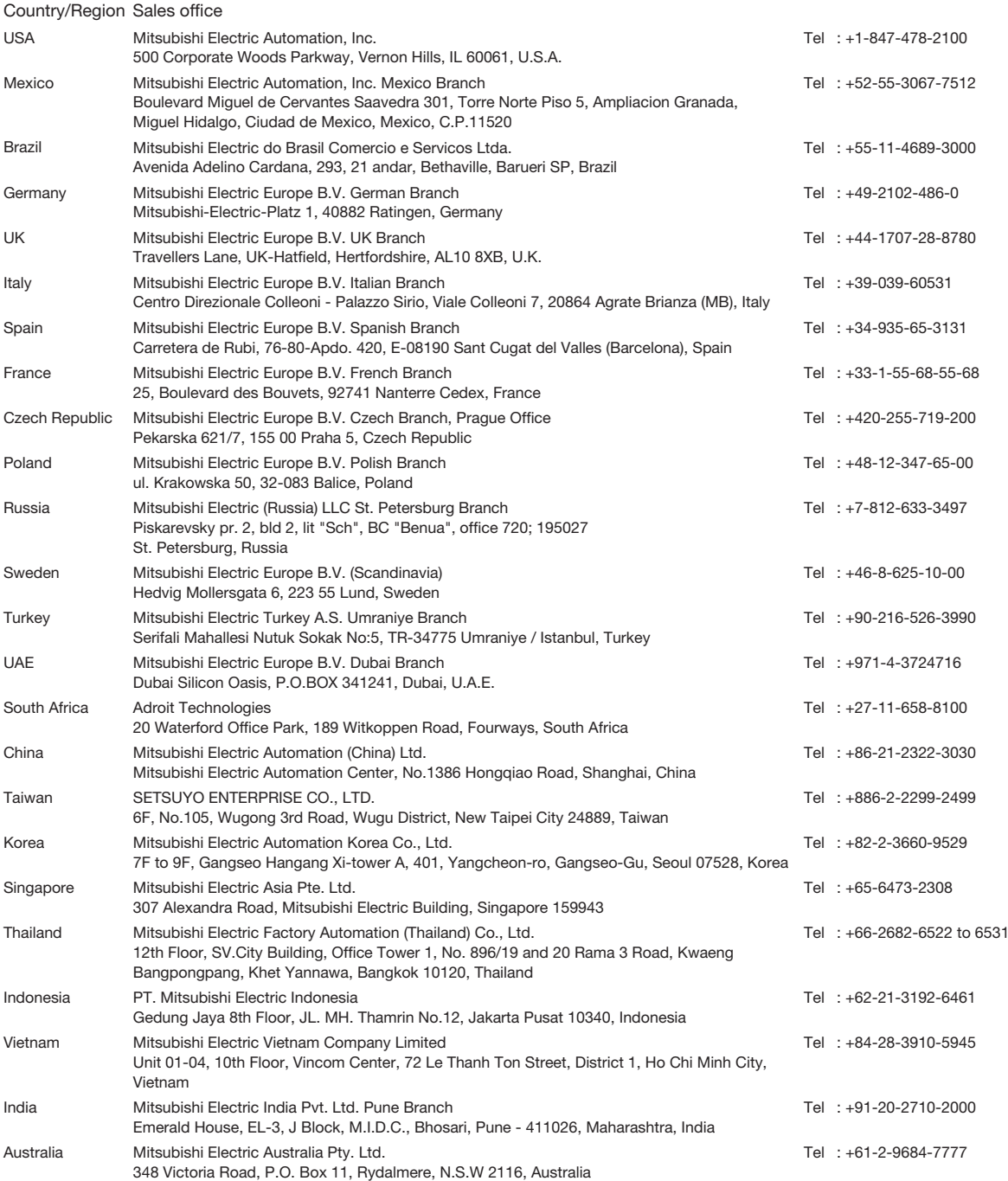

#### **MITSUBISHI ELECTRIC CORPORATION**

HEAD OFFICE: TOKYO BUILDING, 2-7-3 MARUNOUCHI, CHIYODA-KU, TOKYO 100-8310, JAPAN NAGOYA WORKS: 1-14 , YADA-MINAMI 5, HIGASHI-KU, NAGOYA , JAPAN